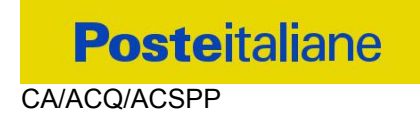

# **CAPITOLATO SPECIALE D'ONERI**

## **APPALTO AI SENSI DEL D.LGS. n. 50/2016**

**Procedura aperta in modalità telematica per l'acquisto di una copertura assicurativa per la "Responsabilità Civile Professionale di Servizi in Appalto".**

**Modalità di Partecipazione**

**CIG 9782918F4F**

**CA/ACQ/ACSPP** 

#### **INDICE**

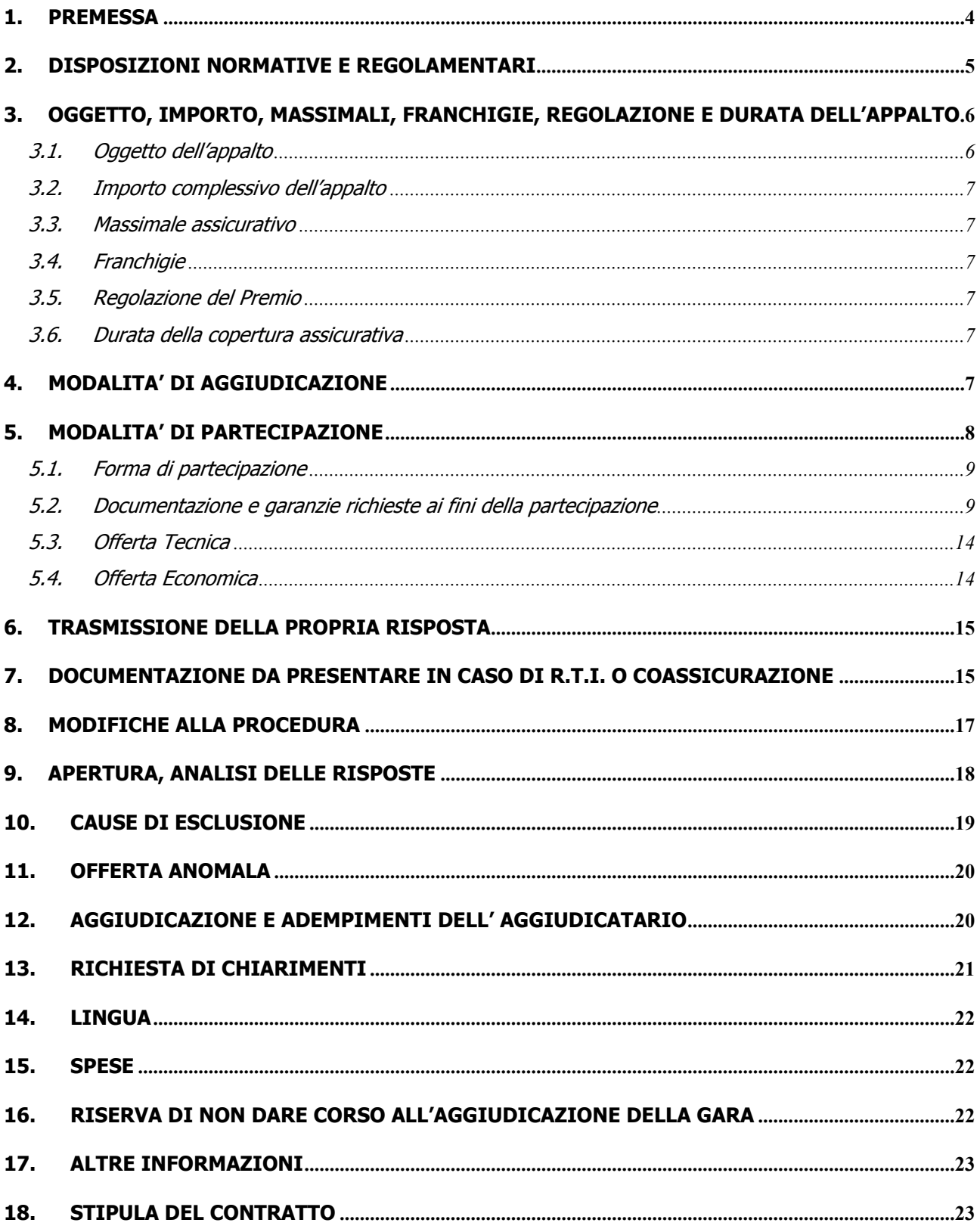

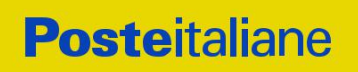

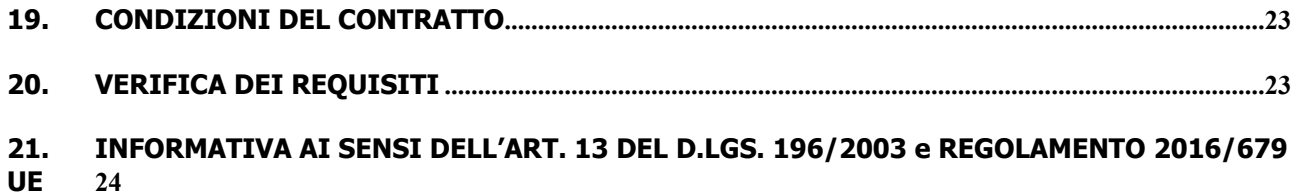

#### **CA/ACQ/ACSPP**

#### <span id="page-3-0"></span>**1. PREMESSA**

La presente procedura è regolata dai seguenti documenti (disponibili solo in formato elettronico):

- a) Bando di gara;
- b) Capitolato Speciale Oneri Modalità di partecipazione e relativi allegati.

Il presente Capitolato Speciale d'Oneri (d'ora in poi anche solo "CSO") stabilisce le disposizioni alle quali debbono attenersi le Imprese. In particolare sono indicate:

- l'oggetto della gara;
- $\triangleright$  le modalità di partecipazione alla gara;
- le modalità e i criteri di aggiudicazione;
- > modalità di utilizzo del portale.

Al presente CSO sono allegati i seguenti documenti:

- Allegato A: Istanza di ammissione alla gara;
- Allegato A1: DGUE Documento di Gara Unico Europeo;
- Allegato A2: Dichiarazione soggetti articolo 80 comma 3 del D.Lgs. n. 50/2016;
- Allegato A3: Dichiarazione misure restrittive nei confronti della Russia;
- Allegato B: dichiarazione sostitutiva di certificato di iscrizione dell'Impresa presso la Camera di Commercio, Industria e Artigianato / Art. 85 D.Lgs. n. 159/2011;
- Allegato C: Schema di offerta tecnica;
- Allegato C.1: Criteri di attribuzione punteggio tecnico;
- Allegato D: Schema di offerta economica;
- Allegato E: Format dei Giustificativi dell'offerta;
- Allegato F: Schema di riferimento per richiesta di chiarimenti;
- Allegato G: Dichiarazione sostitutiva familiari conviventi / Art. 85 D.Lgs. n. 159/2011;
- Allegato H: Capitolato di Polizza;
- Allegato I: Presentazione del rischio;
- Allegato L: Informazioni complementari su estendibilità a SdG;
- Allegato M: Autodichiarazione di Compliance GDPR;
- Allegato N: Tracciabilità dei flussi finanziari;
- Allegato O: Dichiarazione consenso/diniego accesso agli atti;
- Allegato P: Dichiarazione impresa ausiliaria ex art 89 D.Lgs. 50/16;
- Allegato Q: Dichiarazione impresa ausiliaria ex art 186 bis Regio Decreto 16 marzo 1942 n. 267.

Le Imprese partecipanti sono tenute ad accettare i sopra citati documenti, pena esclusione dalla procedura, con la sottoscrizione dell'Allegato A (Istanza di ammissione alla gara).

Gli allegati A, A1, A2, A3, B, C, D, E, F, G, M, N, O, P e Q sono editabili. L'Impresa interessata, pertanto, dovrà utilizzare gli allegati forniti lasciando vuoti i campi di non pertinenza.

La dichiarazione consenso/diniego accesso agli atti (Allegato O) dovrà essere debitamente compilata e sottoscritta digitalmente per accettazione dal legale rappresentante o procuratore del Concorrente.

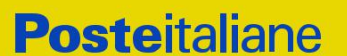

Gli allegati M ed N dovranno essere inviati in caso di assegnazione, dalla sola Impresa assegnataria.

La presente procedura sarà espletata con il supporto di strumenti elettronici e si svolgerà sul portale www.posteprocurement.it, la piattaforma internet che Poste utilizza per gli approvvigionamenti on line e gestita dalla Società Jaggaer già BravoSolution S.p.A. (d'ora in poi anche solo "Jaggaer"), secondo le modalità descritte ai successivi paragrafi.

#### **Non sono ammesse offerte pervenute con modalità differenti.**

Le modalità di utilizzo del sistema sono specificate nel documento "Utilizzo della piattaforma – Procedura aperta monolotto", allegato Q al presente CSO.

L'Impresa è tenuta a segnalare, tempestivamente, utilizzando lo strumento della messaggistica della RdO on line, eventuali anomalie riscontrate nella fase di compilazione dei suddetti allegati.

Il Bando di gara, il presente CSO ed il Contratto di registrazione al portale sono disponibili sia sul sito www.poste.it/azienda/bandi\_index.shtml\_che\_sul\_portale\_www.posteprocurement.it\_nella\_sezione "Bandi & Avvisi" al seguente link: https://www.posteprocurement.it/esop/tlphost/public/poste/web/bandi\_avvisi/home.jst

La restante documentazione è disponibile, nella sezione dedicata alla gara, all'interno del portale www.posteprocurement.it, per le sole Imprese che hanno completato, con esito positivo, la procedura di abilitazione al suddetto portale.

La documentazione allegata e tutte le informazioni contenute nel presente CSO sono di proprietà di Poste e dovranno essere trattate come riservate.

Pertanto le Imprese che prendono visione del CSO e dei relativi allegati devono considerare quanto in essi contenuto come strettamente confidenziale e riservato.

In particolare, la visione di tutta la documentazione inerente la gara deve essere limitata ai dipendenti, legali e consulenti che nell'esercizio delle proprie funzioni, in ordine alla partecipazione alla gara, devono, necessariamente, prenderne visione.

L'Impresa è tenuta al rispetto della normativa in materia di concorrenza sia comunitaria che nazionale, astenendosi da comportamenti anticoncorrenziali o comunque non etici e contrari alle regole a tutela della concorrenza.

L'Impresa prende atto ed accetta, con la partecipazione alla presente gara, quanto previsto dal "Codice etico del gruppo Poste Italiane" consultabile sul sito www.Posteitaliane.it.

L'Impresa prende atto, altresì, che Poste si è dotata, in conformità ai principi e linee guida previste dal D.Lgs. 231/2001, di un proprio Modello di Organizzazione, Gestione e Controllo ai sensi del citato Decreto 231/2001, consultabile sul sito www.posteitaliane.it e si obbliga al rispetto delle previsioni di cui al medesimo Decreto.

L'Impresa potrà essere rappresentata da una Filiale terza ("il Procuratore"), la quale risulti autorizzata ad intervenire alla procedura competitiva mediante mandato/procura rilasciato dalla Compagnia stessa, al fine di fornire alla stazione appaltante, in nome e per conto della Compagnia concorrente, tutte le dovute dichiarazioni, l'istanza di ammissione alla procedura selettiva, la documentazione richiesta nella presente lettera di invito, l'offerta (economica e, se prevista dalle condizioni di gara, tecnica) ed ogni altro documento e dichiarazione richiesti.

#### <span id="page-4-0"></span>**2. DISPOSIZIONI NORMATIVE E REGOLAMENTARI**

La presente procedura è altresì regolata dalla normativa pro-tempore vigente e in particolare dalle seguenti disposizioni normative e regolamentari in quanto applicabili, che l'Impresa dichiara di conoscere, tra le quali si citano:

Decreto legislativo 18 aprile 2016, n. 50 (d'ora in poi anche solo "D.Lgs. 50/16");

**Posteitaliane** 

- Direttiva 2014/25/UE del Parlamento europeo e del Consiglio del 26/02/2014, sulle procedure di appalto degli Enti erogatori nei settori dell'Acqua, dell'Energia, dei Trasporti e dei Servizi Postali;
- D.P.R. 5 ottobre 2010 n. 207, testo vigente;
- Decreto Legislativo 7 marzo 2005, n. 82 testo vigente "Codice dell'amministrazione digitale";
- Legge 13 agosto 2010, n. 136 "Piano straordinario contro le mafie nonché delega al governo in materia di normativa antimafia";
- Legge 17 dicembre 2010, n. 217 "Misure urgenti in materia di sicurezza";
- D.Lgs. 159/2011 "Codice leggi antimafia" testo vigente e Legge 19/3/90, n. 55 recante disposizioni per la prevenzione della delinquenza di tipo mafioso, testo vigente;
- D.Lgs. n. 81/2008 recante norme in materia di tutela della salute e della sicurezza nei luoghi di lavoro;
- D. Lgs.10/9/2003 n. 276 e s.m.i., recante norme in materia di occupazione e mercato del lavoro;
- Legge n. 68/99 recante le norme sulla promozione dell'inserimento e dell'integrazione lavorativa delle persone disabili nel mondo del lavoro;
- D.Lgs. 231 del 8 giugno 2001 (Disciplina della responsabilità amministrativa delle persone giuridiche, delle Società e delle associazioni anche prive di personalità giuridica);
- Decreto del Ministero del Lavoro e delle Politiche Sociali 30 Gennaio 2015 recante norme di "Semplificazione in materia di documento unico di regolarità contributiva (DURC)";
- Legge 17 dicembre 2012, n. 221, testo vigente, "Conversione in legge, con modificazioni, del Decreto-Legge 18 Ottobre 2012 n. 179, recante ulteriori misure urgenti per la crescita del Paese";
- Decreto Legislativo 30 giugno 2003, n. 196, testo vigente, "Codice in materia di protezione dei dati personali";
- REGOLAMENTO (UE) 2016/679 del Parlamento europeo e del Consiglio del 27 aprile 2016 relativo alla protezione delle persone fisiche con riguardo al trattamento dei dati personali, nonché alla libera circolazione di tali dati e che abroga la direttiva 95/46/CE (General Data Protection Regulation) d'ora in poi anche solo GDPR;
- Codice delle Assicurazioni private di cui al D.Lgs. 7/9/2005.n.209 e s.m.i.;
- Tutte le altre disposizioni normative richiamate nella presente lettera, nel Capitolato di Polizza (Allegato H) e nei suoi allegati;
- Tutte le disposizioni legislative e regolamentari vigenti in materia di lavoro e di assicurazioni sociali e quelle previste dai contratti collettivi pro tempore vigenti, anche in materia di tutela occupazionale;
- Decreto Ministeriale 4 aprile 2013 CAM (criteri ambientali minimi);
- Tutte le altre disposizioni normative richiamate nel presente CSO e nei relativi allegati;
- Ogni altra normativa/procedura interna di Poste Italiane S.p.A. in quanto applicabile.

#### <span id="page-5-0"></span>**Responsabile del Procedimento per la fase di affidamento: Maria Peciccia**

#### **3. OGGETTO, IMPORTO, MASSIMALI, FRANCHIGIE, REGOLAZIONE E DURATA DELL'APPALTO**

#### <span id="page-5-1"></span>**3.1. Oggetto dell'appalto**

#### Oggetto della Gara è l'acquisto di una **"Copertura assicurativa per la Responsabilità Civile Professionale di Servizi in Appalto".**

La Fornitura dei servizi assicurativi è costituita da un unico lotto di aggiudicazione trattandosi di

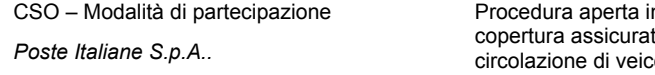

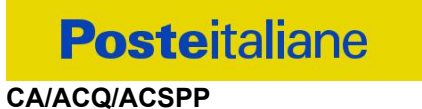

copertura assicurativa non suscettibile di divisione.

I servizi assicurati, le condizioni e le modalità della copertura assicurativa e della gestione della polizza risultano dettagliati nel Capitolato di Polizza, allegato H al presente CSO.

#### <span id="page-6-0"></span>**3.2. Importo complessivo dell'appalto**

Il valore massimo triennale dell'appalto, al lordo degli oneri fiscali è pari ad euro 1.215.000,00 (euro unmilioneduecentoquindicimila/00), oltre la franchigia e le regolazioni.

Il premio annuale lordo complessivo, al netto delle franchigie e delle regolazioni, è pari ad euro 405.000,00 (euro quattrocentocinquemila/00).

Il valore massimo stimato dell'appalto si deve intendere a titolo indicativo e non impegnativo per Poste, in quanto verrà valorizzato all'esito della procedura di gara e sulla base dell'effettivo importo del contratto assicurativo.

Gli oneri per la sicurezza sono pari a zero.

#### <span id="page-6-1"></span>**3.3. Massimale assicurativo**

L'assicurazione si intende prestata fino alla concorrenza del massimale di Euro 15.000.000,00, in aggregato annuo, per tutte le perdite pecuniarie di tutti gli assicurati.

#### <span id="page-6-2"></span>**3.4. Franchigie**

É prevista una franchigia puntuale per ogni richiesta di risarcimento pari ad euro 50.000,00 *(o importo migliorativo offerto)* che rimarrà a carico di Poste.

#### <span id="page-6-3"></span>**3.5. Regolazione del Premio**

Le modalità di regolazione del premio assicurativo risultano dettagliati nel Capitolato di Polizza.

#### <span id="page-6-4"></span>**3.6. Durata della copertura assicurativa**

La copertura assicurativa ha effetto dalle ore 24:00 del 31/10/2023 ed efficacia fino alle ore 24:00 del 31/10/2026 e cesserà automaticamente alla scadenza senza obbligo di disdetta.

É facoltà del Contraente, entro 30 giorni antecedenti la scadenza, richiedere alla Società la proroga della presente assicurazione finalizzata al completo espletamento delle procedure di aggiudicazione della nuova assicurazione nel limite massimo di 6 mesi.

La Società si impegna pertanto a prorogare l'assicurazione alle medesime condizioni in vigore, per un periodo massimo di 180 giorni.

#### <span id="page-6-5"></span>**4. MODALITA' DI AGGIUDICAZIONE**

Si procederà all'aggiudicazione mediante procedura telematica secondo il criterio dell'offerta economicamente più vantaggiosa.

L'aggiudicazione avverrà secondo la disciplina del D.lgs. 50/16 e successive modifiche ed integrazioni con l'applicazione del criterio dell'**offerta economicamente più vantaggiosa**, in base ai criteri di seguito riportati:

- importo complessivo offerto (PE): **peso assegnato 30%**
- punteggio attribuito alle caratteristiche tecniche dell'offerta (PT): **peso assegnato 70%.**

Sarà considerata offerta economicamente più vantaggiosa quella che avrà totalizzato il massimo punteggio in applicazione della seguente formula, tenendo presente che i conteggi verranno effettuati con l'approssimazione alla terza cifra decimale:

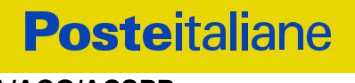

#### **Ptot = PE + PT**

dove:

a) **PE** è il punteggio assegnato all'importo complessivo offerto, calcolato con la seguente formula:

**PE = 30 \*{(1 – [1 - (Pb – Po)<sup>n</sup>] )}**

**P<sup>b</sup>** è l'importo a base di gara;

**P<sup>o</sup>** è l'importo offerto;

 $$ 

#### b) **PT = ∑n [Wi]**

dove:

**∑n** = sommatoria del numero totale dei requisiti;

**n** = numero totale dei requisiti;

**Wi** = punteggio attribuito al requisito i-esimo.

I Punteggi tecnici vengono calcolati sulla base dei criteri e dei punteggi indicati nella Tabella dell'allegato C.1 "Criteri di attribuzione punteggio tecnico" del Capitolato Speciale d'Oneri.

In presenza di concorrenti che hanno ottenuto lo stesso miglior punteggio totale, la graduatoria tra le offerte sarà stilata prendendo in considerazione l'ordine dei punteggi economici.

Nel caso in cui persista la condizione di parità di massimo punteggio, conseguente all'identico miglior punteggio economico ottenuto da più Imprese partecipanti, la graduatoria tra le offerte sarà stilata secondo l'ordine cronologico d'arrivo delle stesse come indicato dall'orario registrato in automatico dal sistema.

#### <span id="page-7-0"></span>**5. MODALITA' DI PARTECIPAZIONE**

La presente gara si svolgerà, ai sensi dell'Art.58 del D.Lgs. 50/2016 e ss.mm.ii., all'interno del portale www.posteprocurement.it mediante lo strumento della Raccolta di offerte in busta chiusa digitale (d'ora in poi anche solo "RDO on line").

#### Si consiglia di formulare la risposta alla RDO on line almeno 3 (tre) ore prima del termine fissato **per la presentazione della Documentazione Amministrativa richiesta ai fini della partecipazione/dell'Offerta Tecnico/Economica, al fine di poter eventualmente ricevere adeguato supporto.**

Nel caso in cui l'Impresa abbia riscontrato problemi tecnici, tali da impedire l'inserimento a sistema e/o la trasmissione della risposta alla RDO on line, dovrà segnalare l'accaduto entro 20 minuti dal termine fissato per la presentazione della risposta al presente invito (o dal termine fissato per la presentazione del rilancio), inviando un fax al numero +39 02.266.002.228 oppure, in alternativa, utilizzando lo strumento della messaggistica on line (seguendo le indicazioni riportate al paragrafo "Come utilizzare lo strumento della messaggistica" nel documento "Utilizzo della piattaforma – Procedura aperta").

Qualora, entro 20 minuti dal termine di cui sopra, non pervenisse alcuna comunicazione da parte delle Imprese Poste non accetterà reclami.

Per verificare la giusta causa degli eventuali problemi tecnologici segnalati da una o più Imprese, si provvederà ad analizzare mediante log-file la reale consistenza di quanto dichiarato.

La richiesta di abilitazione dovrà, comunque, essere completata entro il giorno **08/06/2023**. Oltre tale data, l'abilitazione non potrà essere garantita.

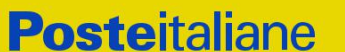

La documentazione richiesta ai fini della partecipazione nonché l'offerta economica deve pervenire telematicamente all'interno del portale internet [www.posteprocurement.it,](http://www.posteprocurement.it/) nelle aree e nelle Sezioni di competenza della RDO on line, entro e non oltre le **ore 11:00** del giorno **26/06/2023**, termine perentorio ed essenziale secondo le modalità di seguito descritte.

#### <span id="page-8-0"></span>**5.1. Forma di partecipazione**

Il Concorrente dovrà selezionare, nell'area "Qualificazione" della "RDO on line", la forma di partecipazione (Impresa singola, R.T.I., Imprese in Coassicurazione).

Le stesse informazioni devono essere inserite anche nell'Allegato A (Istanza di ammissione alla gara) al presente CSO.

#### <span id="page-8-1"></span>**5.2. Documentazione e garanzie richieste ai fini della partecipazione**

Per poter partecipare alla presente gara, l'Impresa dovrà inserire, seguendo le indicazioni riportate al paragrafo "Modalità e Note per l'inserimento dei documenti a portale", nel documento "Utilizzo della piattaforma – Procedura aperta monolotto" e trasmettere telematicamente (seguendo le indicazioni riportate al paragrafo "Come trasmettere la propria risposta alla RdO on line", nel documento "Utilizzo della piattaforma – Procedura aperta monolotto" la seguente documentazione:

a) "**Istanza di ammissione alla gara**", redatta utilizzando l'Allegato A, debitamente compilata e sottoscritta digitalmente dal proprio legale rappresentante o procuratore.

Nel caso in cui l'Allegato A sia reso da un procuratore dovranno essere forniti, nello stesso documento, gli estremi della procura.

La dichiarazione fornita è editabile. L'Impresa dovrà compilare solo i campi di competenza lasciando vuoti gli altri.

b) **"Documento di Gara Unico Europeo - DGUE"**, redatto utilizzando l'Allegato A1 debitamente compilato e sottoscritto digitalmente dal proprio legale rappresentante o procuratore.

Il format per il rilascio del DGUE è editabile. L'Impresa dovrà compilare solo i campi di competenza lasciando vuoti gli altri.

Nel caso in cui la dichiarazione di cui all'Allegato A1 sia resa da un procuratore dovranno essere forniti, nello stesso documento, gli estremi della procura.

Ai fini della corretta compilazione del DGUE si invitano gli operatori economici a consultare la Circolare del M.I.T. n. 3 del 18 luglio 2016 recante *"Linee guida per la compilazione del modello di formulario di Documento di gara unico europeo (DGUE) approvato dal regolamento di esecuzione (UE) 2016/7 della Commissione del 5 gennaio 2016",* liberamente consultabile sulla GURI al seguente link: <http://www.gazzettaufficiale.it/eli/id/2016/07/27/16A05530/sg>

Gli operatori economici dovranno curare la compilazione del DGUE nelle seguenti parti:

- **Parte II** relativa alle Informazioni sull'operatore economico;
- Parte III relativa ai Motivi di esclusione (art. 80 del D.Lgs. n. 50/2016). In relazione alla compilazione di tale Parte, sezioni A, B, C, D si invitano i concorrenti a consultare il Comunicato A.N.A.C. del 26/10/2016 recante "Indicazioni alle Stazioni appaltanti e agli operatori economici sulla definizione dell'ambito soggettivo dell'art. 80 del d.lgs. 50/2016 e sullo svolgimento delle verifiche sulle dichiarazioni sostitutive rese dai concorrenti ai sensi del d.p.r. 445/2000 mediante utilizzo del modello di DGUE", liberamente consultabile sul sito istituzionale dell'ANAC.

In particolare per ciò che concerne il possesso del requisito di cui al comma 1, dell'art. 80 D.Lgs. 50/2016, questo deve essere dichiarato dal legale rappresentante della Impresa concorrente e la dichiarazione deve essere riferita a tutti i soggetti indicati ai commi 2 e 3 dell'art. 80 d.lgs. 50/2016. Resta ferma l'applicazione delle sanzioni penali previste dall'articolo 76 del D.P.R. n. 445/2000 nei confronti del legale rappresentante che renda dichiarazioni false in ordine al possesso del requisito in

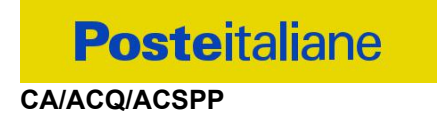

esame. Nel caso in cui ricorrano le ipotesi di cui al comma 7 dell'art 80 del D.Lgs. 50/2016, il concorrente dovrà allegare la documentazione attestante quanto previsto dal citato articolo.

- **Parte IV** In relazione alla compilazione di tale parte, Sezioni A, B, C e D, si invitano i concorrenti a dichiarare, nelle Sezioni di competenza, il possesso dei requisiti richiesti nel Bando di Gara.
- **Parte VI** dichiarazioni finali.

Si specifica che nel caso in cui il concorrente abbia fatto ricorso all'**istituto dell'Avvalimento,** dovrà compilare il DGUE anche nella Parte II, sezione C e l'eventuale impresa ausiliaria dovrà anch'essa compilare il DGUE, limitatamente alla Parte II sezioni A e B, nonché alla Parte III ed alla Parte VI; l'impresa ausiliaria dovrà altresì compilare la Parte IV limitatamente al requisito che è oggetto di avvalimento

**N.B. Poste si riserva la facoltà di avvalersi del soccorso istruttorio, ai sensi del disposto di cui all'art. 83, comma 9, del D. Lgs. 50/16.**

- c) **Dichiarazione relativa ai soggetti di cui all'art.80,** comma 3 del D.LGS. n.50/2016 da rendere da parte del legale rappresentante di ogni Impresa tenuta alla compilazione del D.G.U.E. (Documento di Gara Unico Europeo) redatta secondo lo schema dell'Allegato A2 e sottoscritta digitalmente, dal proprio legale rappresentante o procuratore;
- d) **Dichiarazione sostitutiva di certificato di iscrizione dell'Impresa presso la CCIAA** (ai sensi degli art. 46 e 47 del D.P.R. 28 dicembre 2000 n. 445 e s.m.i.), **con indicazione dei soggetti di cui all'art. 85 del D.Lgs. 159/2011 e s.m.i.** resa dal legale rappresentante/procuratore dell'Impresa concorrente ai sensi del DPR 445/2000 e s.m.i. e sottoscritta digitalmente dallo stesso, redatta secondo lo schema dell'Allegato B;
- e) **Garanzia Provvisoria, ai sensi dell'art. 93 comma 1 D.Lgs. 50/16 della validità di almeno 180 giorni dalla data di chiusura della RDO on line,** per un importo pari ad € 25.000,00 da costituirsi alternativamente mediante:
	- 1. versamento, in contanti o in titoli del debito pubblico garantiti dallo Stato al corso del giorno del deposito, presso una Sezione di Tesoreria Provinciale o presso le aziende di credito autorizzate, a titolo di pegno a favore di questa stazione appaltante.

In tal caso, deve essere inserita a portale, la copia scansionata del titolo sottoscritta digitalmente dal proprio legale rappresentante o procuratore.

Il versamento potrà essere effettuato anche sul conto corrente postale intestato a Poste Italiane S.p.A. – Codice IBAN IT95 D 07601 03200 000090206004. La causale di versamento dovrà riportare:

- la Ragione Sociale dell'Impresa che effettua il versamento;
- la seguente dicitura: "Procedura aperta in modalità telematica per l'acquisto di una copertura assicurativa obbligatoria della Responsabilità Civile derivante dalla circolazione di veicoli a motore – motocicli di Poste Italiane S.p.A.".

In tal caso deve essere inserita a portale la copia scansionata della quietanza sottoscritta digitalmente dal proprio legale rappresentante o procuratore.

- 2. Fideiussione bancaria rilasciata da un Istituto di credito ai sensi della vigente normativa in materia di attività bancaria e creditizia (D. Lgs. 385/93 e s.m.i.).
- 3. Polizza assicurativa rilasciata, ai sensi della legge 10 giugno 1982 n. 348 e successive modificazioni, da Impresa di Assicurazioni autorizzata all'esercizio del ramo cauzioni.
- 4. Fideiussione rilasciata da un intermediario finanziario iscritto nell'albo degli intermediari finanziari di cui all'articolo [106](http://bd01.leggiditalia.it/cgi-bin/FulShow?TIPO=5&NOTXT=1&KEY=01LX0000109996ART118) del decreto legislativo 1° [settembre](http://bd01.leggiditalia.it/cgi-bin/FulShow?TIPO=5&NOTXT=1&KEY=01LX0000109996) 1993, n. 385, che svolgono in via

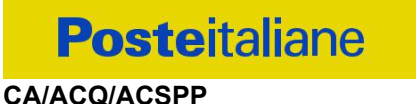

esclusiva o prevalente attività di rilascio di garanzie e che sono sottoposti a revisione contabile da parte di una Impresa di revisione iscritta nell'albo previsto dall'articolo [161](http://bd01.leggiditalia.it/cgi-bin/FulShow?TIPO=5&NOTXT=1&KEY=01LX0000104465ART168) del [decreto](http://bd01.leggiditalia.it/cgi-bin/FulShow?TIPO=5&NOTXT=1&KEY=01LX0000104465) [legislativo](http://bd01.leggiditalia.it/cgi-bin/FulShow?TIPO=5&NOTXT=1&KEY=01LX0000104465) 24 febbraio 1998, n. 58 e che abbiano i requisiti di solvibilità richiesti dalla vigente normativa bancaria assicurativa.

Con riferimento ai precedenti punti 2), 3) e 4), a comprova dell'avvenuta costituzione della polizza/fideiussione, l'Impresa deve inserire a portale:

a. originale in formato elettronico della fideiussione/polizza/cauzione, sottoscritta digitalmente dal legale rappresentante/procuratore dell'istituto bancario, assicurativo o dall'intermediario finanziario;

in alternativa:

b. copia scansionata dell'originale della fideiussione/polizza/cauzione sottoscritta tradizionalmente dal legale rappresentante/procuratore dell'istituto bancario, assicurativo o dall'intermediario finanziario. Detto documento dovrà essere accompagnato da una dichiarazione, prodotta ai sensi del DPR 445/2000, attestante la conformità all'originale in proprio possesso, sottoscritta digitalmente dal rappresentante legale/procuratore dell'Impresa partecipante.

Dalle suddette garanzie dovranno evincersi i poteri di firma del fidejussore. In alternativa detti poteri possono risultare da:

> dichiarazione di autenticità che attesti i poteri di firma del fidejussore resa e sottoscritta digitalmente dal notaio;

oppure

 dichiarazione del fidejussore resa ai sensi e con le forme del DPR 445/2000 e firmata digitalmente dallo stesso con la quale il dichiarante attesti in virtù di quale atto gli siano conferiti i poteri per rilasciare la fidejussione.

La garanzia provvisoria di cui ai punti 2, 3 e 4 deve contenere:

- l'espressa rinuncia alla preventiva escussione del debitore principale, di cui all'art. 1944 c.c.;
- la rinuncia al termine di cui all'art. 1957, comma 2, del c.c. ;
- l'operatività della garanzia entro 15 giorni a prima richiesta scritta della Stazione appaltante.

Inoltre l'Impresa potrà avvalersi delle eventuali riduzioni ai sensi di quanto previsto dal citato art 93 comma 7 del D.Lgs. 50/16. Per fruire di tali benefici l'Impresa dovrà inserire a portale la documentazione utile a comprovare il possesso dei requisiti previsti per la riduzione dell'importo della cauzione.

In caso di RTI/Coassicurazione,al fine di usufruire delle citate riduzioni, fermo restando il possesso della certificazione del sistema di qualità da parte di ciascuna impresa raggruppanda/coassicurazione, le altre certificazioni di conformità dovranno essere possedute almeno da una tra le imprese raggruppate/coassicurate.

Avvenuta l'aggiudicazione, si disporrà lo svincolo della garanzia provvisoria costituita dalle Imprese non aggiudicatarie, ponendo in essere le formalità necessarie.

Nessun interesse verrà riconosciuto all'Impresa sulle somme costituenti la garanzia provvisoria. La garanzia provvisoria dell'Impresa aggiudicataria resterà vincolata fino alla sua sostituzione con il deposito a garanzia dell'esecuzione del servizio ed alla successiva stipula del contratto assicurativo. Qualora al momento della sua scadenza non sia ancora intervenuta l'aggiudicazione la garanzia medesima dovrà essere rinnovata per ulteriori 180 giorni.

#### **N.B. LA MANCATA COSTITUZIONE DELLA PREDETTA GARANZIA PROVVISORIA PRIMA**

#### **DELLA SCADENZA DEL TERMINE DI PRESENTAZIONE DELL'OFFERTA COSTITUIRA' CAUSA DI ESCLUSIONE DALLA GARA.**

f) **Attestazione di avvenuto versamento della contribuzione a favore dell'Autorità Nazionale Anticorruzione.** Il partecipante alla gara dovrà produrre una "Attestazione di avvenuto pagamento della contribuzione" a favore dell'ANAC,di cui alla deliberazione dell'Autorità stessa del 18/12/2018, n. 830, in attuazione dell'art. 1, commi 65 e 67 della Legge 23/12/2005 n. 266 (contributi in sede di gara).

#### **Per il presente appalto la contribuzione in argomento è pari ad euro 165,00 - CIG 9782918F4F.**

Il partecipante dovrà generare gli avvisi di pagamento sul circuito PagoPA, tramite il nuovo servizio di "Gestione Contributi Gara" (GCG), ed effettuarne il pagamento mediante il nuovo servizio "Portale dei pagamenti dell'A.N.A.C. con una delle seguenti modalità:

- 1) "Pagamento on line" mediante il nuovo Portale dei pagamenti dell'A.N.AC., scegliendo tra i canali di pagamento disponibili sul sistema pagoPA.
- 2) "Pagamento mediante avviso" utilizzando le infrastrutture messe a disposizione da un Prestatore dei Servizi di Pagamento (PSP) abilitato a pagoPA (sportelli ATM, applicazioni di home banking servizio CBILL e di mobile payment, punti della rete di vendita dei generi di monopolio - tabaccai, SISAL e Lottomatica, casse predisposte presso la Grande Distribuzione Organizzata, ecc.). Si precisa che il nuovo servizio non consente il pagamento presso i PSP senza l'avviso di pagamento ovvero con la sola indicazione del CIG e del codice fiscale dell'OE.

Per entrambe le modalità sopra descritte, le ricevute di pagamento saranno disponibili nella sezione "Pagamenti effettuati" del Portale dei pagamenti dell'A.N.A.C., a conclusione dell'operazione di pagamento con esito positivo e alla ricezione, da parte dell'Autorità, della ricevuta telematica inviata dai PSP.

#### **N.B. SI PRECISA CHE IL MANCATO PAGAMENTO DELLA PREDETTA CONTRIBUZIONE PRIMA DELLA SCADENZA DELLA PRESENTAZIONE DELL'ISTANZA/OFFERTA COSTITUIRA' CAUSA DI ESCLUSIONE DALLA GARA.**

- g) **Documentazione da produrre nel caso in cui l'Impresa abbia depositato la domanda di cui all'Art. 40 del Codice della Crisi d'Impresa e dell'insolvenza, di cui al D.Lgs. 14/2019 e ss.mm.ii.** (cfr. Art. 95 del D.Lgs. 14/2019 e ss.mm.ii. e Art. 110, commi 4 e 5 del D.Lgs. 50/2016 e ss.mm.ii.).
	- **1. Nel caso in cui l'Impresa sia stata ammessa al concordato:**
		- a) Copia scansionata del Decreto di apertura del concordato preventivo;
		- b) Copia scansionata dell'Autorizzazione del giudice delegato alla partecipazione alle procedure di affidamento di contratti pubblici, acquisito il parere del commissario giudiziale ove già nominato;
		- c) Relazione resa ai sensi del D.P.R. 445/2000, e sottoscritta digitalmente da un professionista in possesso dei requisiti di cui all'articolo 67, terzo comma, lettera d), RD 267/1942 che attesta la conformità al piano e la ragionevole capacità di adempimento del contratto.
	- **2. Nel caso in cui la Impresa abbia depositato domanda e non sia ancora stato depositato il decreto di apertura del concordato:**
		- a) Copia scansionata della domanda di ammissione al concordato preventivo;
		- b) Copia scansionata dell'Autorizzazione del Tribunale alla partecipazione alle procedure di affidamento di contratti pubblici;
		- c) Relazione resa ai sensi del D.P.R. 445/2000, e sottoscritta digitalmente da un professionista in

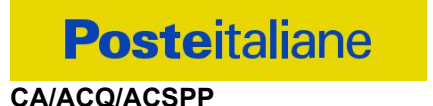

possesso dei requisiti di cui all'articolo 67, terzo comma, lettera d), RD 267/1942 che attesta la conformità al piano e la ragionevole capacità di adempimento del contratto;

- d) Contratto in virtù del quale un altro operatore economico, in possesso dei requisiti di carattere generale, di capacità finanziaria, tecnica, economica nonchè di certificazione, richiesti per l'affidamento dell'appalto, si obbliga nei confronti del concorrente che versa nella situazione prevista dall'articolo 186-bis del regio decreto 16 marzo 1942, n. 267, a mettere a disposizione, per la durata del contratto d'appalto, le risorse necessarie all'esecuzione dell'appalto stesso e a subentrare all'Impresa ausiliata nel caso in cui questa fallisca nel corso della gara ovvero dopo la stipulazione del contratto, ovvero non sia per qualsiasi ragione più in grado di dare regolare esecuzione all'appalto
- e) "Documento di Gara Unico Europeo DGUE", redatto utilizzando l'Allegato A1, debitamente compilato, e sottoscritto digitalmente da legale rappresentante o procuratore dell' operatore economico di cui alla precedente lettera d). Il format per il rilascio del DGUE è editabile. L'Impresa dovrà compilare solo i campi di competenza lasciando vuoti gli altri. Nel caso in cui il documento sia reso da un procuratore, dovranno essere forniti, nello stesso documento, gli estremi della procura;
- f) Dichiarazione, resa ai sensi del D.P.R. 445/2000, redatta compilando il format allegato (Allegato Q), sottoscritta digitalmente dal legale rappresentante o procuratore dell'anzidetto operatore economico di cui alla lettera d);
- g) Dichiarazione sostitutiva di certificato di iscrizione dell'Impresa presso la CCIAA (ai sensi degli art. 46 e 47 del D.P.R. 28 dicembre 2000 n. 445 e s.m.i.), con indicazione dei soggetti di cui all'art. 85 del D.Lgs. 159/2011 e s.m.i. resa dal legale rappresentante/procuratore dell'Impresa ausiliaria ai sensi del DPR 445/2000 e s.m.i. e sottoscritta digitalmente dallo stesso, redatta secondo lo schema dell'Allegato B.

I documenti di cui alle precedenti lettere 1.a), 1.b), 1.c), 2.a) 2b) dovranno essere accompagnati da dichiarazione di conformità all'originale resa ai sensi del D.P.R. 445/2000 e ss.mm.ii. e sottoscritta digitalmente dal legale rappresentante/procuratore dell'Impresa partecipante.

- h) **Documentazione da produrre in caso di AVVALIMENTO** (ai sensi dell'art 89 D.lgs. 50/201):
	- **Documento di Gara Unico Europeo (DGUE) e Dichiarazione Soggetti di cui all'art. 80 del D.Lgs. 50/2016** redatti utilizzando gli allegati A1 e A2 sottoscritti digitalmente dal legale rappresentante o procuratore dell'Impresa ausiliaria.
	- **Dichiarazione sostitutiva di certificato di iscrizione dell'impresa presso la CCIAA** (ai sensi degli art. 46 e 47 del D.P.R. 28 dicembre 2000 n. 445 e s.m.i.), con indicazione dei soggetti di cui all'art. 85 del D.Lgs 159/2011 e s.m.i. resa dal legale rappresentante/procuratore dell'impresa ausiliaria ai sensi del DPR 445/2000 e s.m.i. e sottoscritta digitalmente dallo stesso, redatta secondo lo schema dell'Allegato B.
	- **Dichiarazione Impresa Ausiliaria** redatta secondo il format "Allegato P" e sottoscritta digitalmente dal legale rappresentante o procuratore dell'impresa ausiliaria;
	- **Copia scansionata del contratto di avvalimento** sottoscritto/a digitalmente dal Concorrente partecipante e dal Concorrente ausiliario.

N.B. Il Contratto di avvalimento dovrà contenere, **a pena di nullità**, la specificazione dei requisiti forniti e delle risorse messe a disposizione dall'impresa ausiliaria. Pertanto, andranno indicati, in maniera puntuale, le risorse e i mezzi concreti (ad es. n. risorse, profili professionali, siti produttivi etc..) che l' impresa ausiliaria mette effettivamente a disposizione dell'ausiliata e che sostanziano i requisiti economico - finanziari e tecnico professionali richiesti nel bando e oggetto di avvalimento**.**

Si ricorda che ai sensi dell'art. 89 comma 7 del D.Lgs. 50/2016, non è consentita la partecipazione alla gara contemporaneamente dell'Impresa avvalente e ausiliaria. In caso di violazione sono escluse dalla

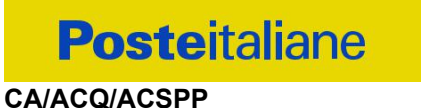

gara sia l'Impresa avvalente che l'Impresa ausiliaria.

Si precisa che, il contratto dovrà essere sottoscritto, pena decadenza dall'aggiudicazione, anche da parte dell'Impresa ausiliaria.

In caso di avvalimento l'offerta comporta, nei confronti di Poste, la responsabilità solidale con l'aggiudicatario da parte dell'Impresa ausiliaria.

i) **Dichiarazione consenso/diniego accesso agli atti,** debitamente compilato e sottoscritto digitalmente per accettazione dal proprio Legale rappresentante o Procuratore (Allegato O).

#### <span id="page-13-0"></span>**5.3. Offerta Tecnica**

Per formulare e trasmettere telematicamente la propria offerta tecnica, l'Impresa dovrà seguire quanto indicato nel documento "Utilizzo della piattaforma Procedura ad invito Monolotto" ai paragrafi "Modalità e note per l'inserimento dei documenti a portale" e "Come trasmettere la risposta alla RDO on line" la seguente documentazione:

- a) **Schema di offerta tecnica** (**Allegato C**), debitamente compilato e sottoscritto digitalmente dal proprio Legale rappresentante o Procuratore.
- b) Copia scansionata della **Certificazione ISO 14001:2015** oppure del **Sistema comunitario di ecogestione e audit EMAS** oppure della **Policy aziendale in materia di SOSTENIBILITA' AMBIENTALE**, in corso di validità al momento della presentazione dell'offerta.
- c) Copia scansionata della **Policy aziendale in materia DIVERSITA' E INCLUSIONE** oppure della **Certificazione ISO 30415:2021**, in corso di validità al momento della presentazione dell'offerta.
- d) Copia del **contratto di lavoro a tempo indeterminato** di almeno una risorsa assunta 12 mesi precedenti la pubblicazione della gara.
- e) **Modello C2 storico** rilasciato alla risorsa dal Centro dell'Impiego di competenza.
- f) **Dichiarazione di conformità agli originali** (ai sensi degli art. 46 e 47 del D.P.R. 28 dicembre 2000 n. 445 e s.m.i.), sottoscritta digitalmente dal Legale rappresentante o Procuratore, della documentazione di cui ai precedenti punti d) ed e), dove dovrà essere, altresì, indicato:
	- a. il nominativo del lavoratore/i assunto/i con contratto a tempo indeterminato;
	- b. il ruolo (posizione aziendale) e la mansione (compito da assolvere) ricoperti nell'appalto.
- g) **Proprio CODICE ETICO/DI CONDOTTA** adottato in ambito Governace.
- h) Copia scansionata della **Certificazione ISO 37001:2016**, in corso di validità al momento della presentazione dell'offerta.
- i) **Dichiarazione di conformità agli originali** (ai sensi degli art. 46 e 47 del D.P.R. 28 dicembre 2000 n. 445 e s.m.i.), sottoscritta digitalmente dal Legale rappresentante o Procuratore, delle certificazioni/policy/codice di cui ai precedenti punti b), c), g) e h).

#### <span id="page-13-1"></span>**5.4. Offerta Economica**

Per formulare e trasmettere telematicamente la propria offerta economica, l'Impresa dovrà seguire quanto indicato nel documento "Utilizzo della Piattaforma Procedura Aperta monolotto", ai paragrafi "Modalità e note per l'inserimento dei documenti a portale" e "Come trasmettere la risposta alla RDO on line" la seguente documentazione:

#### **CA/ACQ/ACSPP**

- a) **[Pena esclusione] Schema di offerta economica,** debitamente compilato (utilizzando l'allegato D), sottoscritto digitalmente dal proprio Legale rappresentante o Procuratore; al suddetto file dovrà essere apposta la marca temporale.
- b) **Giustificativi dell'offerta** di cui all'art. 97 comma 4 del D. lgs. 50/2016 (utilizzando l'allegato E), sottoscritti digitalmente dal legale rappresentante procuratore con allegata documentazione. necessaria; si precisa che, ove l'Impresa intendesse beneficiare di eventuali sgravi fiscali e/o contributivi dovrà documentarli.
- c) **Dichiarazioni sostitutive familiari conviventi maggiorenni,** redatte secondo lo schema allegato (Allegato G). Le suddette dichiarazioni dovranno essere rese singolarmente e sottoscritte digitalmente da ciascuno dei soggetti di cui all'art.85 del D.Lgs. 159/2011 e s.m.i. Qualora i soggetti in questione non fossero in possesso di certificato di firma digitale dovrà essere prodotta per ciascuno di essi copia scansionata della suddetta dichiarazione firmata tradizionalmente dagli stessi, unitamente a copia scansionata dei singoli documenti d'identità. Tali dichiarazioni dovranno essere sottoscritte digitalmente dal legale rappresentante/procuratore dell'Impresa e accompagnate da una dichiarazione di conformità all'originale sottoscritta digitalmente dallo stesso. In caso di avvalimento, dette dichiarazioni dovranno essere prodotte dall'impresa ausiliaria, con le medesime modalità di cui sopra, anche dai soggetti di cui al citato art. 85 indicati nella dichiarazione sostitutiva CCIAA prodotta dall'ausiliaria medesima. Analogamente, le predette dichiarazioni dovranno essere prodotte, con le anzidette modalità, in caso di avvalimento ex art 186 bis. Regio Decreto 16 marzo 1942 n. 267 e ss.mm.ii.

Poste si riserva di procedere all'apertura delle dichiarazioni dei familiari conviventi solo in capo al concorrente risultato primo in graduatoria ed eventualmente al concorrente che segue.

Si ricorda che, **a pena esclusione**, l'importo per il quale l'Impresa si impegna a fornire quanto previsto nell'oggetto della fornitura di servizi, senza riserve né condizioni, dovrà essere inferiore all'importo posto a base di gara.

In caso di discordanza tra prezzi unitari offerti, importi totali e importo totale offerto, Poste Italiane riterrà validi quelli più vantaggiosi per Poste Italiane stessa e sarà, conseguentemente, effettuata la rimodulazione dei prezzi e/o degli importi non coerenti. In caso di discordanza tra l'importo espresso in cifre e l'importo espresso in lettere, prevarrà quest'ultimo.

Gli importi offerti sono comprensivi di eventuali spese di viaggio e trasferta.

Non sono ammesse:

- offerte (anche unitarie) pari a zero;
- offerte parziali;
- riserve alle condizioni poste a base di gara.

Nel caso in cui il Partecipante inserisca più di uno "Schema di offerta economica", Poste prenderà in considerazione l'ultimo modulo pervenuto a sistema in ordine cronologico, entro il termine di scadenza fissato per la presentazione dell'offerta, che sostituisce e annulla quello/i precedente/i che verrà/verranno, pertanto, considerati come non inseriti.

Qualora non fosse possibile procedere all'apertura del file contenente l'offerta economica per motivi tecnici indipendenti dall'utilizzo della piattaforma, si procederà all'esclusione dalla gara dell'Impresa.

Nel caso di partecipazione come R.T.I. o Coassicurazione, l'offerta comporta la responsabilità solidale nei confronti di Poste di tutte le Imprese raggruppate o coassicuranti.

#### **N.B. Si precisa che il file contenente l'offerta economica dovrà essere denominato "Offerta economica" in modo da renderlo immediatamente e inequivocabilmente individuabile in relazione al suo contenuto**.

#### **Il mancato inserimento dell'offerta economica comporta l'esclusione dell'Impresa dalla presente procedura.**

Sia i Giustificativi dell'offerta sia le Dichiarazioni relative ai familiari conviventi dovranno essere inseriti secondo quanto indicato nel documento "Utilizzo della Piattaforma: Procedura Aperta monolotto".

N.B. Ogni documento prodotto in copia scansionata di originale cartaceo dovrà essere accompagnato da una dichiarazione resa ai sensi del D.P.R. 445/2000 e s.m.i. e sottoscritta digitalmente dal legale rappresentante/procuratore dell'Impresa partecipante, attestante la conformità all'originale in proprio possesso.

#### <span id="page-15-0"></span>**6. TRASMISSIONE DELLA PROPRIA RISPOSTA**

Una volta concluse le attività di cui ai precedenti paragrafi, l'Impresa dovrà trasmettere telematicamente, entro il termine fissato per la presentazione della Istanza di partecipazione/offerta, la risposta alla RDO on line, seguendo le indicazioni contenute nel documento "Utilizzo della Piattaforma Procedura Aperta monolotto" al paragrafo "Come trasmettere risposta alla RDO on line.

Il sistema non accetta risposte trasmesse dopo il termine fissato per la presentazione dell'offerta.

N.B. Onde evitare non completa e quindi mancata trasmissione della risposta è consigliabile iniziare il processo di inserimento della stessa con largo anticipo (almeno 3 ore prima) rispetto al termine fissato per la chiusura della RDO on line.

#### <span id="page-15-1"></span>**7. DOCUMENTAZIONE DA PRESENTARE IN CASO DI R.T.I. O COASSICURAZIONE**

Con riferimento alla documentazione richiesta al precedente paragrafo "Documentazione e garanzie richieste per l'ammissione alla gara", si precisa che:

#### a) **"Istanza di ammissione alla gara"**

- in caso di R.T.I. costituendo dovrà essere reso separatamente e sottoscritto digitalmente dai legali rappresentanti o procuratori di ciascuna Impresa partecipante al R.T.I.;
- in caso di R.T.I. costituito potrà essere reso e sottoscritto digitalmente, come precedentemente richiesto per il RTI costituendo oppure essere reso e sottoscritto digitalmente dal legale rappresentante o procuratore dell'Impresa mandataria;
- in caso di Coassicurazione dovrà essere reso separatamente e sottoscritto digitalmente dal legale rappresentante o procuratore dell'Impresa delegataria e dai legali rappresentanti o procuratori di ciascuna Impresa delegante;

#### b) **"DGUE" – Documento di Gara Unico Europeo e "Dichiarazione Soggetti di cui all'art. 80 del Dlgs 50/2016":**

- in caso di R.T.I. (costituito o costituendo) dovrà essere reso separatamente e sottoscritto digitalmente dai legali rappresentanti o procuratori di ciascuna Impresa partecipante al R.T.I.;
- in caso di Coassicurazione dovrà essere reso separatamente e sottoscritto digitalmente dal legale rappresentante o procuratore dell'Impresa delegataria e dai legali rappresentanti o procuratori di ciascuna Impresa delegante;

#### c) **"Garanzia provvisoria"**

- in caso di R.T.I costituito, dovrà essere prestata dall'Impresa Mandataria, con esplicita indicazione che il soggetto garantito è il Raggruppamento Temporaneo di Imprese;
- in caso di R.T.I. costituendo, dovrà essere prestata dall'Impresa che sarà nominata Capogruppo, con esplicita indicazione che i soggetti garantiti sono tutte le Imprese Associate;

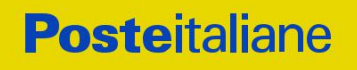

- in caso di Coassicurazione dovrà essere prestata dalla Mandataria con indicazione che il soggetto garantito sono tutte le imprese coassicuratrici.
- d) **"Dichiarazione consenso/diniego accesso agli atti"** e **"Dichiarazione sostitutiva certificato di iscrizione dell'Impresa presso il Registro delle Imprese":**
	- in caso di R.T.I. (costituito o costituendo), da ciascuna Impresa partecipante al R.T.I.;
	- in caso di Coassicurazione dovrà essere reso separatamente e sottoscritto digitalmente dal legale rappresentante o procuratore dell'Impresa Delegataria e dai legali rappresentanti o procuratori di ciascuna Impresa Delegante;
- e) **"Attestazione di avvenuto versamento della contribuzione a favore dell'Autorità Nazionale Anticorruzione"**, le regole per il versamento della contribuzione sono riportate nel sito dell'Autorità medesima;
- f) **Documentazione relativa al Concordato preventivo e l'eventuale documentazione attestante l'Avvalimento dei requisiti ex art 89 del D.Lgs 50/2016** dovranno essere rese dall'Impresa per la quale ricorre l'ipotesi.

#### g) **Offerta Tecnica e Offerta Economica**

Con riferimento alla documentazione richiesta ai paragrafi "Offerta Tecnica" ed "Offerta Economica" si precisa che:

- in caso di R.T.I. costituito, i documenti richiesti dovranno essere sottoscritti digitalmente dal Legale rappresentante o Procuratore dell'Impresa mandataria;
- in caso di R.T.I. costituendo, i documenti richiesti dovranno essere sottoscritti digitalmente dai Legali rappresentanti o Procuratori di ciascuna Impresa partecipante al R.T.I.;
- in caso di Coassicurazione, i documenti richiesti dovranno essere sottoscritti digitalmente dai Legali rappresentanti o Procuratori sia dell'Impresa delegataria che della/e Impresa/e delegante/i.
- h) I **"Giustificativi dell'offerta"** devono essere resi e sottoscritti digitalmente:
	- in caso di R.T.I. costituendo, dal Legale rappresentante o Procuratore di ciascuna Impresa partecipante al R.T.I.;
	- in caso di R.T.I. costituendo, i documenti richiesti dovranno essere sottoscritti digitalmente dai Legali rappresentanti o Procuratori di ciascuna Impresa partecipante al R.T.I.;
	- in caso di Coassicurazione, i documenti richiesti dovranno essere sottoscritti digitalmente dai Legali rappresentanti o Procuratori sia dell'Impresa delegataria che della/e Impresa/e delegante/i.

#### i) **Dichiarazione sostitutiva relative ai familiari conviventi maggiorenni**

- in caso di R.T.I. (costituito o costituendo), dovrà essere reso separatamente da ciascuna Impresa partecipante al R.T.I.;
- in caso di Coassicurazione dovrà essere reso separatamente e sottoscritto digitalmente dal legale rappresentante o procuratore dell'Impresa delegataria e dai legali rappresentanti o procuratori di ciascuna Impresa delegante.

Si fa presente, altresì, che:

- in caso di R.T.I. costituito dovrà essere inserita a portale, nell'Area "Qualificazione" della RDO on line, la copia scansionata del mandato collettivo speciale con rappresentanza conferito all'Impresa capogruppo in caso di RTI;
- in caso di R.T.I. devono essere altresì indicate, nell'Istanza (Allegato A), le parti dell'appalto (in percentuale e tipologia) che saranno svolte dalle singole imprese costituenti il R.T.I.

#### <span id="page-17-0"></span>**8. MODIFICHE ALLA PROCEDURA**

Poste Italiane si riserva la facoltà:

- di apportare eventuali rettifiche e/o integrazioni che si dovessero rendere necessarie ai documenti messi a disposizione ai fini della presentazione delle rispettive risposte;
- di modificare i parametri della RDO on line;
- di posticipare il termine di scadenza della presentazione dell'offerta.

Qualora, nel corso della procedura, vengano apportate delle rettifiche/integrazioni/modifiche alla RDO on line, all'Impresa, che ha effettuato almeno un accesso alla RDO on line, perverrà una comunicazione (e-mail) con invito a prendere visione della modifica.

Le informazioni saranno riportate nell'apposita area "messaggi" ovvero come allegato nella sezione "Allegati" della RDO on line. Costituisce onere dell'Impresa prendere visione delle eventuali modifiche / rettifiche e/o integrazioni.

L'assenza di una comunicazione prima del termine fissato per la presentazione delle istanze di ammissione/Offerte e, comunque, la trasmissione telematica della risposta, deve considerarsi quale presa visione ed accettazione integrale ed incondizionata delle modifiche apportate da Poste Italiane.

In caso di modifiche apportate da Poste alle aree di risposta e/o ai parametri di configurazione dell'area "Qualificazione" e/o dell'area "Offerta tecnica" e/o dell'area "Offerta economica" della "RdO on line il sistema provvederà a ritirare, in automatico, i dati eventualmente trasmessi dalle Imprese. In tal caso sarà necessario, una volta modificata eventualmente la propria risposta, ripetere il processo di trasmissione descritto al paragrafo "Come trasmettere la propria risposta alla RdO on line" nel documento "Utilizzo della Piattaforma: Procedura Aperta monolotto".

#### **N.B. Saranno escluse dalla procedura le risposte che non recepiscano le modifiche e/o integrazioni introdotte da Poste e, pertanto, non riportino tutti gli elementi essenziali ai fini della valutazione ed eventuale comparazione delle offerte.**

#### <span id="page-17-1"></span>**9. APERTURA, ANALISI DELLE RISPOSTE**

Allo scadere del termine fissato per la presentazione della documentazione richiesta ai fini dell'ammissione nonché dell'offerta tecnica ed economica, le risposte saranno acquisite definitivamente dal portale e, oltre ad essere non più modificabili, saranno conservate dal portale stesso in modo da garantirne la segretezza.

A seguito della chiusura delle RDO on line la Commissione di gara procederà, attraverso il portale, secondo le seguenti modalità:

- a) apertura dell'area "Qualificazione" della RDO on line e constatazione della presenza dell'Istanza di partecipazione e del contributo ANAC e verifica della medesima contribuzione;
- b) apertura dell'area "Offerta tecnica" della RDO Lotto delle Imprese ammesse e constatazione della presenza della documentazione allegata da ciascuna Impresa;
- c) verifica e analisi della documentazione tecnica prodotta da ciascuna Impresa, attribuzione del punteggio tecnico;
- d) apertura delle offerte economiche delle Imprese ammesse, determinazione del punteggio economico e complessivo e conseguente formulazione della graduatoria di gara, individuazione di eventuali offerte anormalmente basse;
- e) verifica ed analisi della garanzia provvisoria e della documentazione relativa al possesso dei requisiti di carattere generale e di quelli di idoneità e di capacità del miglior offerente, ferma restando la facoltà di effettuare tali verifiche nei confronti del secondo in graduatoria e/o altro/i partecipante/i verificando in maniera imparziale e trasparente che nei loro confronti non ricorrano motivi di esclusione e che sussistano i requisiti e i criteri di selezione richiesti;

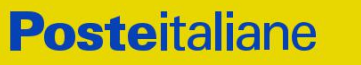

f) verifica della congruità delle offerte risultate anormalmente basse.

In coerenza con quanto previsto dall'art. 77, comma2, del D.Lgs. 50/2016 e ss.mm.ii., lo svolgimento di tutte le relative sedute di Commissione sarà effettuato in modalità "riservata" da remoto, anche in considerazione della perdurante e complessa situazione sanitaria legata ai contagi Covid, delle conseguenti misure ed indicazioni operative interne in Poste Italiane S.p.A. in tema di riduzione del relativo rischio, nonché tenendo conto dell'organizzazione delle attività lavorative che Poste ha implementato sul Modello Agile (Smart Working).

Al fine di garantire comunque inalterata la trasparenza e la parità di trattamento, saranno fornite, tramite piattaforma PosteProcurement, comunicazioni tempestive agli operatori economici interessati sulle attività svolte dalla Commissione. Nel dettaglio:

- comunicazione della data di apertura dell'"Area Qualificazione" della "RDO Amministrativa" e dell'area "Offerta tecnica";
- comunicazione dell'esito delle attività di cui ai precedenti punti a) e b);
- comunicazione dell'esito delle attività di cui al precedente punto c), del punteggio tecnico e della data di apertura dell'offerta economica;
- comunicazione dell'esito delle attività di cui al precedente punto d), del punteggio economico, complessivo e di eventuali offerte anormalmente basse.

Eventuali variazioni relative alle soprariportate modalità, verranno comunicate utilizzando lo strumento di messaggistica del portale.

Qualora fosse accertata la non veridicità del contenuto delle dichiarazioni sostitutive di certificazioni ed atti di notorietà rilasciate dalle Imprese ai sensi e per gli effetti degli artt. 38, 46, 47 del D.P.R. 445/2000, Poste Italiane procederà all'esclusione delle stesse dalla gara fermo restando quanto ulteriormente previsto dall'art. 80, comma 12 del D.Lgs. 50/2016.

Successivamente, si procederà alla rideterminazione dei punteggi tecnici, economici e complessivi, alla rideterminazione della graduatoria di gara e a ricalcolare la soglia di anomalia di cui all'articolo 97 del D.Lgs. 50/2016.

Si procederà, quindi, a comunicare – con apposita nota - alle imprese i punteggi tecnici, economici e complessivi ricalcolati, a seguito dell'anzidetta esclusione, e la nuova graduatoria, con individuazione del relativo migliore offerente e comunicazione di eventuali offerte anormalmente basse.

Si procederà, inoltre:

- alla verifica ed analisi della garanzia provvisoria, della documentazione relativa al possesso dei requisiti di carattere generale e di quelli di idoneità e di capacità del miglior offerente, qualora lo stesso/i non rientri/no nel novero degli operatori economici già esaminati;
- alla verifica della congruità delle offerte risultate anormalmente basse.

Poste potrà invitare, attraverso lo strumento della messaggistica on line, le Imprese a trasmettere eventuali chiarimenti che si rendessero necessari per una più facile valutazione della documentazione presentata, con facoltà di assegnare a tal fine un termine perentorio entro il quale detti completamenti e/o chiarimenti devono essere trasmessi.

<span id="page-18-0"></span>Le eventuali esclusioni verranno comunicate utilizzando lo strumento della messaggistica on line.

#### **10. CAUSE DI ESCLUSIONE**

Si procederà all'esclusione dalla gara - in conformità a quanto previsto dall'art.83 comma 9 del Dlgs 50/16 - in ogni caso previsto espressamente dalla presente lettera e nei relativi allegati, nonché nei casi previsti dall'Art. 80 del citato Decreto.

#### **CA/ACQ/ACSPP**

Saranno escluse dalla gara le offerte nelle quali siano sollevate eccezioni e/o riserve di qualsiasi natura alle condizioni specificate negli atti della gara nonché alle condizioni minime e/o inderogabili stabilite nel presente CSO e nei documenti allegati, ovvero che siano sottoposte a condizione e/o che sostituiscano, modifichino e/o integrino le predette condizioni di servizio.

Costituirà altresì causa di esclusione:

- la presentazione di offerte economiche incomplete e/o parziali;
- la mancata presentazione dei documenti richiesti a pena di esclusione;
- la presenza di un documento sottoscritto con firma digitale (laddove espressamente richiesta a pena di esclusione) non valida alla data di sottoscrizione;

La firma è considerata valida se sussistono queste tre condizioni:

- il file è integro nella sua struttura (contiene il documento, il certificato digitale del firmatario e la firma digitale);
- il certificato digitale del firmatario è stato rilasciato da un ente certificatore iscritto all'elenco pubblico dell'Agenzia per l'Italia Digitale e non è scaduto alla data di sottoscrizione del documento;
- il certificato digitale del firmatario non è stato revocato o sospeso dall'ente certificatore che lo ha rilasciato.

<span id="page-19-0"></span>Le eventuali esclusioni verranno comunicate utilizzando lo strumento della messaggistica on line.

#### **11. OFFERTA ANOMALA**

Poste procederà alla verifica di eventuali offerte anormalmente basse.

Saranno ritenute anormalmente basse e in quanto tali soggette a verifica di congruità, ai sensi di quanto previsto dall'art 97, comma 3, le offerte in relazione alle quali i punti relativi al prezzo (punteggio economico) siano pari o superiori ai quattro quinti dei corrispondenti punti massimi previsti nel presente CSO.

Il calcolo di cui al precedente capoverso verrà effettuato ove il numero delle offerte ammesse sia pari o superiore a tre, ai sensi di quanto previsto dall'art 97, comma 3 del D.lgs. 50/2016 e ss.mm.ii. e fermo restando il disposto di cui all'ultimo periodo del comma 6 del predetto articolo.

Nel caso in cui l'offerta prodotta dall'Impresa prima in graduatoria, fermo restando il disposto dell'art. 97 comma 6 del D.Lgs. 50/16, risulti anormalmente bassa, secondo quanto precedentemente indicato, si procederà all'apertura del file contenente i giustificativi dell'offerta.

Qualora l'offerta presentata venga giudicata anomala, si procederà all'individuazione della successiva migliore offerta secondo l'ordine di graduatoria.

Poste si riserva la facoltà di procedere contestualmente alla verifica di più offerte risultate anormalmente basse.

#### <span id="page-19-1"></span>**12. AGGIUDICAZIONE E ADEMPIMENTI DELL' AGGIUDICATARIO**

Espletate le verifiche di congruità di eventuali offerte anormalmente basse, Poste provvederà, con apposite note, utilizzando lo strumento di messaggistica del modulo "Post aggiudicazione e Contratti":

- a comunicare l'aggiudicazione all'Impresa individuata quale migliore offerente nella graduatoria di gara;
- a comunicare l'esito di gara a tutte le imprese di cui all'art 76 comma 5 lettera a) del D.Lgs 50/16, specificando che la comunicazione è valida per lo svincolo della garanzia provvisoria.

Con la comunicazione di aggiudicazione, si provvederà a richiedere alla citata Impresa individuata quale

#### **CA/ACQ/ACSPP**

migliore offerente, la sottoelencata documentazione necessaria a formalizzare il relativo contratto, che dovrà essere prodotta entro 10 giorni dalla richiesta, salvo diverso termine indicato da Poste nella comunicazione di aggiudicazione.

a) [A garanzia dell'esatto adempimento degli obblighi contrattuali] **Deposito cauzionale definitivo**, avente validità fino alla conclusione degli obblighi contrattuali, in una delle forme indicate per il deposito cauzionale provvisorio, nella misura del 10% dell'importo di aggiudicazione.

Poste ammette espressamente l'applicabilità delle riduzioni di cui all'art 93 comma 7 del D.lgs 50/2016.

La mancata costituzione di detta garanzia determina la revoca dell'aggiudicazione e l'incameramento della garanzia provvisoria.

Il deposito cauzionale definitivo copre gli oneri per il mancato od inesatto adempimento del contratto e cessa di avere effetto a completa ed esatta esecuzione delle obbligazioni nascenti dal contratto stesso.

Qualora l'ammontare della garanzia dovesse ridursi per effetto dell'applicazione di penali o per qualsiasi altra causa, l'aggiudicatario dovrà provvedere al reintegro secondo quanto espressamente previsto nel Capitolato di Polizza.

La garanzia di esecuzione dovrà avere la durata prevista nel Capitolato di Polizza e s'intenderà automaticamente prorogata qualora, entro tale data, vi fossero pendenti controversie giudiziarie fra Poste e l'aggiudicatario.

Resta salvo per Poste l'esperimento di ogni altra azione nel caso in cui la garanzia di esecuzione risultasse insufficiente. L'Impresa è obbligata a reintegrare la predetta garanzia di cui Poste avesse dovuto avvalersi, in tutto o in parte, durante l'esecuzione del contratto.

La garanzia resterà vincolata fino al completo soddisfacimento degli obblighi contrattuali, anche dopo la scadenza del contratto.

Lo svincolo verrà autorizzato con apposito atto, previa richiesta scritta della Impresa.

- b) Copia scansionata del **documento di identità**, in corso di validità, del sottoscrittore del contratto;
- c) **atto di procura**, qualora il contratto venga sottoscritto dal procuratore;

d) **Referral** attestanti comprova ai requisiti dettagliati nel bando di gara ai punti III.1.2 c) e d) (Volume raccolta totale premi annui/Rating), III.1.3 e) ed f);

- e) **Autodichiarazione Compliance GDPR** (Allegato M);
- f) **Tracciabilità dei flussi finanziari** (Allegato N)

g) **ogni altro eventuale documento/certificato** che si rendesse necessario ai fini della stipula del contratto.

Le modalità di produzione e sottoscrizione dei citati documenti sono riportate in dettaglio nella comunicazione di aggiudicazione.

Qualora l'aggiudicatario non produca nei termini indicati la documentazione necessaria alla stipula del contratto ovvero non risulti in possesso dei requisiti auto-dichiarati in sede di gara, Poste Italiane annullerà l'aggiudicazione, dandone comunicazione al Concorrente medesimo tramite messaggistica sul portale [www.posteprocurement.it,](http://www.posteprocurement.it/) riservandosi la facoltà di incamerare il deposito cauzionale provvisorio, fatte salve altre richieste di eventuali maggior danni e procedendo, ove ne ricorrano gli estremi, ad effettuare la segnalazione all'ANAC.

Poste Italiane potrà procedere all'aggiudicazione della gara al Concorrente che segue nella graduatoria, previa verifica della sussistenza, in capo a tale Concorrente, delle condizioni minime di partecipazione di cui alla documentazione di gara.

#### **CA/ACQ/ACSPP**

Poste Italiane si riserva di esentare l'aggiudicatario dalla presentazione di tutta o parte della documentazione necessaria, qualora questa sia già ai propri atti, ancorché acquisita nell'ambito di procedimenti diversi.

#### <span id="page-21-0"></span>**13. RICHIESTA DI CHIARIMENTI**

Eventuali informazioni complementari e/o chiarimenti sul contenuto del presente documento e degli altri documenti di gara, potranno essere richiesti utilizzando il format (allegato F) Schema Richiesta di chiarimenti per il tramite della messaggistica della RDO on line, seguendo le istruzioni di cui al paragrafo "Come inviare una richiesta di chiarimenti" nel documento "Utilizzo della piattaforma – Procedura Aperta monolotto".

Le richieste di chiarimento dovranno pervenire, improrogabilmente, entro e non oltre le **ore 13:00** del giorno **09/06/2023.**

Le richieste di chiarimento dovranno essere formulate in lingua italiana.

Le risposte ai chiarimenti saranno riportate da Poste Italiane nell'apposita area "Messaggi" della RDO on line ovvero come documento allegato ad un messaggio.

Le risposte ai chiarimenti saranno visibili alle Imprese abilitate alla gara almeno sei giorni prime del termine fissato per la chiusura della RDO on line.

Alle Imprese verrà inviata una comunicazione (e-mail) con invito a prendere visione delle Risposte ai chiarimenti.

**Poste Italiane potrà invitare, attraverso lo strumento della messaggistica della RDO on line, le Imprese a trasmettere eventuali chiarimenti che si rendessero necessari per una più facile valutazione della documentazione presentata, con facoltà di assegnare a tal fine un termine perentorio entro il quale detti completamenti e/o chiarimenti devono essere trasmessi.**

#### <span id="page-21-1"></span>**14. LINGUA**

La documentazione di gara ed i documenti costituenti le offerte dovranno essere redatti in lingua italiana, così come la lingua italiana sarà la lingua che dovrà essere adottata dal Gruppo di Lavoro.

Possono essere riportate in lingua inglese:

- espressioni tecnico-economiche e commerciali di uso comune;
- eventuale documentazione allegata a relazioni tecniche (data-sheet, brochure, etc).

<span id="page-21-2"></span>La documentazione non in lingua italiana dovrà essere accompagnata da traduzione giurata in lingua italiana.

#### **15. SPESE**

Tutte le spese relative alla preparazione ed alla presentazione della documentazione di gara/offerta sono a carico della Impresa.

<span id="page-21-3"></span>Poste non rimborserà alcuna spesa, anche in caso di annullamento della procedura di gara.

#### **16. RISERVA DI NON DARE CORSO ALL'AGGIUDICAZIONE DELLA GARA**

Poste si riserva in qualsiasi momento:

- a) di non dare inizio alla gara;
- b) di non dare prosecuzione in tutto o in parte all'espletamento della gara;
- c) di sospendere o revocare la gara;
- d) di aggiudicare in parte;
- e) di non dare corso all'aggiudicazione.

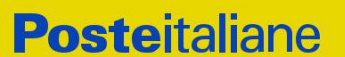

In tal caso Poste Italiane provvederà a comunicare la decisione a tutte le Imprese invitate.

L'espletamento della procedura del confronto competitivo non costituisce, per Poste, obbligo di affidamento del servizio/fornitura, nel suo insieme o in parte e in nessun caso alle Imprese partecipanti, ivi incluso l'eventuale aggiudicataria, potrà spettare alcun compenso, remunerazione, rimborso o indennità per la presentazione dell'offerta.

**Poste si riserva la facoltà di non procedere all'aggiudicazione** se nessuna offerta risulti conveniente o idonea in relazione all'oggetto del contratto, ai sensi di quanto previsto dall'art. 95, comma 12, del D.Lgs. 50/2016

Poste si riserva la facoltà di procedere all'aggiudicazione in presenza di una sola offerta valida, ovvero nel caso di due sole offerte valide, ferma restando in entrambi i casi l'applicazione del citato art. 95, comma 12 del D.Lgs. 50/2016.

Poste si riserva di avvalersi di quanto disposto nell'art. 110 del D.Lgs. 50/16.

Poste Italiane si riserva altresì la facoltà di richiedere all'Impresa/RTI/Coassicurazione, prima nella graduatoria provvisoria di gara, un miglioramento del prezzo, qualora l'offerta formulata non sia ritenuta pienamente soddisfacente.

#### <span id="page-22-0"></span>**17. ALTRE INFORMAZIONI**

L'offerta prodotta è vincolante per un periodo **non inferiore a 180 giorni naturali e consecutivi** a decorrere dal termine fissato per la presentazione delle Istanze di ammissione/Offerte

Qualora al momento della sua scadenza non sia ancora intervenuta l'aggiudicazione, la validità dell'offerta medesima dovrà essere rinnovata per ulteriori 180 giorni.

L'offerta presentata non è impegnativa per Poste Italiane. Qualsiasi impegno si intende assunto tra le parti unicamente con la formalizzazione del contratto assicurativo.

Nel caso in cui l'Impresa risultata miglior offerente rinunci all'assegnazione dell'appalto, Poste Italiane si riserva di agire nelle competenti sedi giudiziarie per il ristoro degli eventuali danni subiti.

E' esclusa la competenza arbitrale.

Organismo Responsabile delle procedure di ricorso: Tribunale Amministrativo Regionale competente.

**La richiesta di Accesso agli Atti**, redatta in forma scritta, dovrà essere inviata al Responsabile del Procedimento per la fase di affidamento, a mezzo raccomandata A/R all'indirizzo Poste Italiane CA/Acquisti – Viale Asia, 90 – 00144 Roma oppure mediante comunicazione telematica, utilizzando la messaggistica del portale relativa alla "RDO on line" di riferimento.

#### <span id="page-22-1"></span>**18. STIPULA DEL CONTRATTO**

Entro il termine che sarà fissato da Poste Italiane e comunicato alla Impresa, si dovrà addivenire alla stipula del contratto assicurativo

Si precisa che:

- in caso di avvalimento a cui l'Impresa abbia fatto ricorso ai fini dell'iscrizione della partecipazione alla gara, il contratto dovrà essere sottoscritto entro il termine fissato e comunicato da Poste, anche dall'Impresa/e Ausiliaria/e, come obbligata/e in solido;
- qualora l'aggiudicatario e/o l'Impresa/e ausiliaria/e non ottemperi alla sottoscrizione del contratto entro i termini stabiliti ovvero non faccia conoscere i giustificati motivi di tale impedimento, Poste, dopo formale diffida, procederà all'annullamento dell'aggiudicazione. In tal caso, Poste si riserva la facoltà di incamerare la garanzia provvisoria, salvo il riconoscimento dei maggiori danni.

#### **CA/ACQ/ACSPP**

Analogamente si procederà all'incameramento della garanzia provvisoria nel caso di mancata sottoscrizione del contratto per qualsiasi fatto riconducibile all'aggiudicatario quale, tra l'altro, il caso di informativa antimafia interdittiva emessa nei confronti dell'aggiudicatario ai sensi degli articoli 84 e 91 del Dlgs 159/2011.

In tali casi Poste, si riserva la facoltà di interpellare il secondo miglior offerente ai fini del nuovo affidamento.

Si fa presente che Poste porrà in essere gli adempimenti dettati dalla determinazione n. 1/2008 del 10.1.2008 dell'Autorità per la vigilanza sui contratti pubblici di lavori, servizi e forniture (ANAC) in tema di comunicazioni al "Casellario informatico degli operatori economici esecutori dei contratti pubblici relativi a lavori, servizi e forniture".

#### <span id="page-23-0"></span>**19. CONDIZIONI DEL CONTRATTO**

<span id="page-23-1"></span>Le condizioni contrattuali sono riportate nel Capitolato di polizza, allegato H al presente CSO.

#### **20. VERIFICA DEI REQUISITI**

Fermo restando quanto previsto dall'art. 32, comma 7 del D.Lgs. 50/16, Poste si riserva la facoltà di procedere, in qualsiasi momento, alla verifica (es. mediante attestazioni cliente finale, referral, whitepaper, contratti, fatture, bilanci, etc.) della veridicità delle dichiarazioni rese, ai sensi degli artt. 46 e 47 D.P.R. 445/2000, dall'Impresa/Imprese in Coassicurazione, in sede di istanza/offerta. L'Impresa/Imprese in Coassicurazione dovranno fornire quanto richiesto entro il termine che sarà di volta in volta indicato da Poste.

Fatto salvo quanto previsto dall'art. 71 comma 3 del D.P.R. 445/2000, qualora fosse accertata la non veridicità del contenuto delle dichiarazioni sostitutive di certificazioni ed atti di notorietà, dalla/o stessa/o rilasciate ai sensi e per gli effetti degli artt. 38, 46, 47 D.P.R. 445/2000, si procederà all'esclusione dalla gara, dell'Impresa/R.T.I./Imprese in Coassicurazione.

Nel caso di avvenuta aggiudicazione, si procederà all'annullamento dell'aggiudicazione stessa, con facoltà, per Poste, di incamerare la garanzia provvisoria e fatto salvo, in ogni caso, il risarcimento del maggior danno.

Poste si riserva, altresì, la facoltà di procedere a favore dell'Impresa che segue in graduatoria.

#### <span id="page-23-2"></span>**21. INFORMATIVA AI SENSI DELL'ART. 13 DEL D.LGS. 196/2003 e REGOLAMENTO 2016/679 UE**

Si rimanda all'apposita sezione del Portale PosteProcurement (all'indirizzo <https://www.posteprocurement.it/esop/tlp-host/public/poste/web/privacy.jst>) ed a quanto previsto dal presente documento.

Si precisa che:

- per le finalità connesse all'espletamento delle procedure telematiche di acquisto da parte di Poste Italiane, i dati personali saranno trattati, in qualità di titolare autonomo, da Jaggaer/BravoSolution;
- per le eventuali attività di Audit, i dati personali forniti dall'interessato saranno comunicati a qualificati soggetti terzi, appositamente incaricati da Poste Italiane, che opereranno in qualità di Responsabili esterni del trattamento dati di Poste.

#### **Poste Italiane S.p.A.**

Corporate Affairs / Acquisti Acquisti di Comunicazione, Servizi e Prestazioni Professionali Maria Peciccia

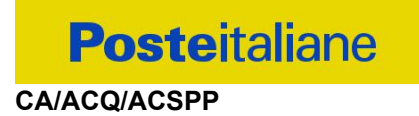

## **Utilizzo della Piattaforma: Procedura Aperta Mono lotto**

#### **1. Come richiedere l'abilitazione al portale [www.posteprocurement.it](http://www.posteprocurement.it/)**

L'Impresa interessata per richiedere l'abilitazione al portale www.posteprocurement.it dovrà:

a) compilare il "Modulo on line di registrazione al portale" (accessibile cliccando sul link "registrati" posizionato nella home page del portale, in basso a sinistra).

*Nel corso della procedura di compilazione del Modulo on line sarà possibile scegliere una chiave di accesso (User ID) ed <sup>a</sup> seguito della trasmissione telematica del suddetto Modulo verrà inviata, via mail, una password provvisoria.*

- b) Scaricare, compilare e sottoscrivere digitalmente il "Contratto di registrazione al portale".
- c) Allegare il "Contratto di registrazione al portale", debitamente compilato e firmato digitalmente, nel campo predisposto nella sezione "Dati di Registrazione Supplementari" e compilare i restanti campi ivi previsti.

*User ID <sup>e</sup> password saranno attivate <sup>a</sup> seguito dell'inserimento nell'apposito campo del contratto di* registrazione a portale (di cui alla lettera c) e della verifica positiva del predetto "Contratto di registrazione al *portale".*

La procedura di abilitazione si intenderà completata al momento dell'attivazione, da parte del servizio di supporto, della User ID e della Password.

#### **CA/ACQ/ACSPP**

In caso di necessità per lo svolgimento delle suddette operazioni l'Impresa potrà contattare il servizio di supporto al numero indicato nella home page del portale nella sezione "Assistenza Gare" dal Lunedì al Venerdì, dalle ore 9:00 alle ore 18:00, ovvero inviare una mail a [posteprocurement@bravosolution.it](mailto:info@posteprocurement.it) (segnalando: oggetto della procedura, problematica emersa e propri recapiti telefonici).

In caso di mancata risposta, decorse 24 ore dall'inserimento della documentazione richiesta (Contratto di registrazione al portale), è necessario contattare il servizio di supporto ai recapiti sopra indicati.

L'Impresa è tenuta a non diffondere a terzi la chiave di accesso, a mezzo della quale verrà identificata da Poste Italiane, e la password.

L'Impresa che fosse eventualmente già abilitata al portale non dovrà richiedere una nuova abilitazione, fatta salva la facoltà di contattare il servizio di supporto (ai recapiti sopra indicati) per comunicare eventuali modifiche nei dati di registrazione, ovvero in caso di smarrimento dei codici di accesso (User ID e Password).

Si rende noto che l'Abilitazione al portale e il servizio di supporto sono completamente gratuiti.

### **2. Utilizzo del portale [www.posteprocurement.it](http://www.posteprocurement.it/) e dotazione tecnica minima**

#### *2.1 Utilizzo del portale [www.posteprocurement.it](http://www.posteprocurement.it/)*

Per prendere visione della documentazione aggiuntiva della procedura telematica, le Imprese interessate dovranno, preventivamente ed obbligatoriamente, richiedere l'abilitazione al portale sopra indicato procedendo come indicato al precedente paragrafo.

Si fa presente che l'Utilizzo della User ID e della password forniti in sede di registrazione a portale imputano, incontestabilmente, agli utenti ed ai soggetti eventualmente rappresentati, tutte le manifestazioni di volontà, gli atti, i fatti posti in essere nell'ambito della procedura telematica.

L'offerta on line si intenderà come proveniente dal Legale rappresentante o dal procuratore speciale indicati nell'Allegato A ("Istanza di ammissione e dichiarazione unica").

Le operazioni effettuate nell'ambito del sistema informatico sono riferibili al soggetto abilitato e si intendono compiute nell'ora e nel giorno risultanti dalle registrazioni di sistema.

In particolare, il tempo del Sistema è sincronizzato sull'ora italiana riferita alla scala di tempo UTC (IEN).

Le comunicazioni per via telematica inerenti la procedura saranno effettuate da Poste all'indirizzo email comunicato dall'Impresa al momento della registrazione (o successivamente modificati dalla stessa) e nella cartella personale disponibile sul portale ("Messaggio di sistema").

I riferimenti inseriti in fase di registrazione al portale da parte dell'Impresa (o successivamente modificati dalla stessa) verranno pertanto utilizzati per l'invio di tutte le comunicazioni inerenti la procedura.

E' onere dell'Impresa aggiornare tempestivamente nella propria cartella personale sul portale [www.posteprocurement.it](http://www.posteprocurement.it/) qualsiasi variazione dell'indirizzo e-mail.

Si fa inoltre presente che, in caso di partecipazione come R.T.I. o Consorzio, dovrà essere:

l'Impresa mandataria o designata tale (in caso di partecipazione come R.T.I. costituito o

costituendo)

- il Consorzio stesso [in caso di partecipazione come Consorzio di cui all'art. 45 comma 2, lettera b) o c) del D.Lgs.50/2016, nonché come Consorzio ordinario costituito]
- una delle consorziande (in caso di partecipazione come Consorzio ordinario costituendo)

ad utilizzare il sistema come unico soggetto abilitato ad operare attraverso il medesimo, a trasmettere telematicamente le richieste di chiarimento, la documentazione richiesta ai fini dell'ammissione nonché l'offerta tecnica/economica, fermo restando che la documentazione dovrà essere sottoscritta, laddove richiesto, oltre che dall'Impresa mandataria o dal Consorzio, anche dalle altre Imprese partecipanti al R.T.I. o dalle Imprese indicate dal Consorzio ai fini della partecipazione alla procedura, secondo le modalità descritte nei paragrafi successivi.

Non è, pertanto, necessario che le Imprese mandanti e le altre Imprese consorziate o consorziande siano registrate a portale.

## *2.2 Dotazione tecnica minima*

#### **Dotazione tecnica minima per la partecipazione alla presente procedura**

Per poter partecipare alla presente procedura è richiesto il possesso della dotazione tecnica minima riportata al seguente indirizzo: [https://www.posteprocurement.it/esop/tlp](https://www.posteprocurement.it/esop/tlp-host/public/poste/web/dotazione_tecnica.jst)[host/public/poste/web/dotazione\\_tecnica.jst.](https://www.posteprocurement.it/esop/tlp-host/public/poste/web/dotazione_tecnica.jst)

Per la sottoscrizione dei documenti, da presentare ai fini della partecipazione nonché ai fini della formulazione dell'offerta tecnica/economica, è, altresì, **obbligatorio** il possesso, (laddove espressamente indicato) da parte del legale rappresentante o procuratore sottoscrittore dell'Allegato A "Istanza di ammissione", di un certificato di firma digitale, in corso di validità alla data di apposizione della firma, rilasciato da un organismo incluso nell'elenco pubblico dei certificatori tenuto dall'Agenzia per l'Italia Digitale (previsto dall'art. 29, comma 1, del D.Lgs. 82/2005 e s.m.i.) generato mediante un dispositivo per la creazione di una firma sicura, ai sensi di quanto previsto dall'art 38, comma 2, del D.P.R. 445/2000 e dall'art. 65 del D.Lgs. n. 82/2005 e s.m.i..

Sono ammessi certificati di firma digitale rilasciati da Certificatori operanti in base ad una licenza od autorizzazione rilasciata da uno Stato membro dell'Unione Europea ed in possesso dei requisiti previsti dalla normativa vigente.

Sono, altresì, ammessi, in conformità a quanto stabilito dall'art. 21 comma 4, del D.Lgs. 82/2005 e s.m.i., certificati di firma digitale rilasciati da un certificatore stabilito in uno Stato non facente parte dell'Unione europea, quando ricorre una delle seguenti condizioni:

- a) il certificatore possiede i requisiti di cui alla normativa vigente ed è accreditato in uno Stato membro;
- b) il certificato qualificato è garantito da un certificatore stabilito nella Unione europea, in possesso dei requisiti di cui alla medesima normativa;
- c) il certificato qualificato, o il certificatore, è riconosciuto in forza di un accordo bilaterale o multilaterale tra l'Unione europea e Paesi terzi o organizzazioni internazionali.

Sarà onere dell'Impresa indicare alla Stazione Appaltante quale delle ipotesi sopra indicate sia applicabile all'autorità che le ha rilasciato la firma, allegandone documentazione a comprova, e indicare altresì lo strumento per mezzo del quale sarà possibile effettuare la verifica (software, link, ecc).

**CA/ACQ/ACSPP**

**N.B. Si precisa che sul portale è presente uno strumento di verifica della firma digitale che è in grado di controllare la validità della firma se la dimensione del file è inferiore ai 25 MB.**

**Poste Italiane effettuerà la verifica della validità delle firme digitali utilizzando lo strumento automatico di verifica presente sul portale, e nel caso di verifica negativa, una volta scaricato/i in locale il /i file, utilizzerà i software gratuiti messi a disposizione delle Certification Autority Italiane (come previsto dalle disposizioni normative in materia).**

#### **Si suggerisce, pertanto, alle Imprese di effettuare, per i file firmati digitalmente, verifiche preventive con tali strumenti.**

Per ciascun documento sottoscritto digitalmente il certificato di firma digitale dovrà essere valido alla data di sottoscrizione del documento.

Si fa inoltre presente che, in caso di partecipazione come R.T.I. o Consorzio, la firma digitale dovrà essere posseduta:

- in caso di partecipazione come R.T.I. costituito e costituendo o come Consorzio ordinario costituendo, dal legale rappresentante o procuratore di ciascuna Impresa partecipante al RTI o Consorzio;
- in caso di partecipazione come Consorzio ordinario costituito nonché come Consorzio di cui all'art. 45 comma 2, lettera b) o c) del D.Lgs. 50/2016, dal legale rappresentante o procuratore del Consorzio, nonché dal legale rappresentante o procuratore di ciascuna Impresa consorziata indicata dal Consorzio ai fini della partecipazione alla presente procedura.

**N.B.** I soggetti abilitati sono tenuti a rispettare tutte le norme legislative, regolamentari e contrattuali in tema di conservazione ed utilizzo dello strumento di firma digitale, e segnatamente l'art. 32 del D.Lgs. n. 82/2005 ed ogni e qualsiasi ulteriore istruzione impartita in materia dal certificatore che ha rilasciato lo strumento ed esonerano espressamente BravoSolution e Poste da qualsiasi responsabilità per conseguenze pregiudizievoli di qualsiasi natura o danni, diretti o indiretti, che fossero arrecati ad essi o a terzi a causa dell'utilizzo dello strumento di firma digitale.

Gli atti e i documenti sottoscritti a mezzo di firma digitale non potranno considerarsi validi ed efficaci se non verranno sottoscritti secondo la modalità sopra richieste.

## **3. Svolgimento di una Procedura Mono lotto e supporto**

La procedura si svolgerà all'interno del portale [www.posteprocurement.it](http://www.posteprocurement.it/) mediante lo strumento della raccolta di offerte in busta chiusa digitale (d'ora in poi anche solo "RdO on line").

Per partecipare alla procedura l'Impresa interessata dovrà:

- a) inserire nell'area "Qualificazione" della RdO on line la documentazione amministrativa richiesta ai fini della partecipazione;
- b) [qualora previsto nella procedura di affidamento] formulare l'offerta tecnica secondo le modalità di cui alla procedura di affidamento;
- c) formulare la propria offerta economica secondo le modalità indicate dalla procedura di affidamento;
- d) trasmettere telematicamente la propria risposta alla RdO on line secondo le modalità di cui al successivo paragrafo "Come trasmettere la propria risposta alla RdO on line".

#### **CA/ACQ/ACSPP**

In particolare, l'Impresa abilitata al portale, dovrà entro il termine fissato per la presentazione delle Istanze di partecipazione/Offerte accedere alla RdO on line riferita alla presente procedura (seguendo le indicazioni del paragrafo "Come accedere alla RdO on line") e:

- A. **accedere all'area "Qualificazione**" nonché alle diverse sezioni di risposta della RdO on line seguendo le indicazioni riportate al paragrafo "Come accedere alla RdO on line e:
	- indicare la forma di partecipazione secondo le modalità descritte nella procedura di affidamento;
	- [qualora previsto dalla lettera d'invito\CSO] in caso di partecipazione come R.T.I. o Consorzio, seguire quanto indicato al paragrafo "Come accedere alla RdO on line";
	- inserire la documentazione richiesta ai fini della partecipazione secondo le modalità descritte nella procedura di affidamento;
- B. [qualora previsto] **accedere all'area "Offerta tecnica"** nonché alle diverse sezioni della RdO on line seguendo le indicazioni riportate al paragrafo "Come accedere alla RdO on line" ed inserire la documentazione richiesta nella procedura di affidamento;
- C. **accedere all'area "Offerta economica"** nonché alle diverse sezioni della RdO on line seguendo le indicazioni riportate al paragrafo "Come accedere alla RdO on line" ed inserire la documentazione richiesta nella procedura di affidamento;
- D. **trasmettere telematicamente la risposta** alla RdO on line, secondo le modalità di cui al paragrafo "Come trasmettere la risposta alla RdO on line".

Il sistema non accetta domande di partecipazione/offerte presentate con modalità differenti da quelle indicate in precedenza.

#### *3.1 Modalità di supporto*

Per informazioni sulla modalità di inserimento a portale della documentazione richiesta o in caso di guasti alla struttura tecnologica, applicativa e di comunicazione o per qualsiasi altra necessità di supporto tecnico relativo all'utilizzo del portale acquisti, l'Impresa avrà facoltà di:

- contattare il servizio di supporto di BravoSolution al numero indicato nella home page del portale nella sezione "Assistenza Gare";
- inviare una mail a posteprocurement@bravosolution.it (segnalando: oggetto della procedura, problematica emersa nonché propri recapiti telefonici);
- utilizzare i riferimenti del Servizio Assistenza, secondo quanto indicato nella sezione "Contatti" in Home Page del Portale inviando una richiesta di assistenza tramite il link "Assistenza OnLine";
- inviare un messaggio dalla RdO on line di interesse.

#### **4. Come accedere alla RdO on line**

Per effettuare il primo accesso alla RdO on line l'Impresa dovrà, all'interno del portale [www.posteprocurement.it](http://www.posteprocurement.it/):

- a) inserire User ID e Password nel box "Area riservata";
- b) cliccare su "Invia";
- c) cliccare sul link "Gare telematiche";
- d) cliccare sul link "Raccolta di offerte in busta chiusa digitale (RdO)";
- e) cliccare sulla sezione "RdO per tutti" posizionata in alto alla sinistra dello schermo;

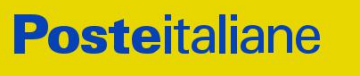

- f) cliccare sulla descrizione corrispondente alla negoziazione di interesse;
- g) [Solo al primo accesso] cliccare sul pulsante "Accedi", posizionato in alto alla destra dello schermo, e successivamente su "OK" per completare il primo accesso alla RdO on line.

Completata l'azione di cui alla precedente lettera g), la RdO on line riferita alla presente procedura verrà automaticamente trasferita dall'area "RdO per tutti" all'area "Mie RdO" (non sarà pertanto più necessario, per accedere alla RdO on line di interesse, ripetere l'azione descritta alla precedente lettera e).

#### **[Qualora previsto nella procedura di affidamento] Per inserire i dati relativi ai partecipanti di un R.T.I o Consorzio procedere come di seguito indicato:**

a) selezionare il tipo di risposta nel pop-up "**Rispondere come Società singola o Gruppo di Offerta**"

e successivamente cliccare sul simbolo per la modifica;

- b) nella schermata successiva cliccare sul menu a tendina in corrispondenza del tasto "**Aggiungi Utente**" e selezionare la modalità "**Offline**";
- c) inserire i dati dell'impresa partecipante al Gruppo di Offerta: Ragione Sociale, Codice Fiscale, Partita IVA, Indirizzo, Quota di partecipazione in termini assoluti (es. 20 per 20%) solo nel caso di R.T.I, Rappresentante Legale, Note;

**NB:** nel caso di partecipazione di un Consorzio, per le consorziate la Quota di partecipazione dovrà essere valorizzata con 0;

- d) completato l'inserimento cliccare sul pulsante "Salva" posto in alto a destra dello schermo;
- e) ripetere le operazioni dalla lettera b) alla lettera d) per ogni partecipante al Gruppo di Offerta.

**Per prendere visione dalla documentazione aggiuntiva della procedura** l'Impresa dovrà accedere alla RdO on line e cliccare sull'etichetta "Allegati", posta in alto alla sinistra dello schermo, all'interno della sezione "Dettagli RdO" oppure cliccare sul link "Attenzione devi ancora leggere un allegato del Buyer, premi qui per vederlo".

**Per avviare il processo di risposta alla RdO on line** l'Impresa dovrà cliccare sull'etichetta "Mia Risposta" e successivamente sul tasto "Intenzione di Rispondere" (posizionato alla destra dello schermo) e confermare. Questa azione dovrà essere effettuata solo al primo accesso.

**Per accedere all'area "Qualificazione" della RdO on line** l'Impresa dovrà cliccare sul link "Qualificazione", posizionato all'interno della sezione "Riassunto risposta" (in alternativa, dovrà cliccare sul pulsante "Modifica Risposta" posizionato, alla destra dello schermo, in corrispondenza della sezione "Qualificazione"). Completate le attività richieste cliccare su "Salva e esci".

**[Qualora prevista nella procedura di affidamento] Per accedere all'area "Offerta tecnica" della RdO on line** l'Impresa dovrà cliccare sul link "Offerta Tecnica" posizionato all'interno della sezione "Riassunto risposta" (in alternativa potrà cliccare sul pulsante "Modifica Risposta" posizionato, alla destra dello schermo, in corrispondenza della sezione "Offerta tecnica"). Completate le attività richieste cliccare su "Salva e esci".

**Per inserire la propria Offerta economica nella RdO on line** l'Impresa dovrà cliccare sul link "Offerta economica", posizionato all'interno della sezione "Riassunto risposta" (in alternativa potrà cliccare sul pulsante "Modifica Risposta" posizionato, alla destra dello schermo, in corrispondenza della sezione "Offerta economica"). Completate le attività richieste cliccare su "Salva e esci".

Una volta completate le attività richieste all'interno di ciascuna area l'Impresa dovrà cliccare su "Salva e esci" e successivamente su "OK" per confermare il salvataggio.

**Per trasmettere la risposta alla RdO** l'Impresa dovrà seguire le istruzioni riportate al paragrafo "Come trasmettere la propria risposta alla RdO on line".

#### **5. Come utilizzare lo strumento della messaggistica**

#### *5.1 Come inviare un messaggio.*

## **Per inviare un messaggio utilizzando lo strumento della messaggistica on line l'Impresa dovrà:**

- a) accedere alla RdO on line;
- b) cliccare sulla sezione "Messaggi" posizionata in alto alla sinistra dello schermo;
- c) cliccare sull'etichetta "Crea messaggio";
- d) classificare eventualmente il messaggio (vedi il N.B. riportato successivamente);
- e) compilare la richiesta ("Oggetto" e "Messaggio");
- f) [*eventuale, solo se l'Impresa deve allegare documenti <sup>a</sup> corredo*] cliccare su "Aggiungi Allegati";
- g) cliccare su "Carica nuovo file";
- h) cliccare su "Seleziona file da caricare" e selezionare il documento precedentemente salvato all'interno del proprio PC;
- i) inserire una breve descrizione dell'allegato;
- j) cliccare su "Conferma" per allegare il file (o cliccare su "Annulla" per tornare alla schermata precedente);
- k) per ciascun documento da allegare, cliccare su "Carica nuovo file" e ripetere le operazioni dalla lettera h) alla lettera j);
- l) [*terminato il caricamento di tutti i documenti*] cliccare su "Salva tutto" per inserire il/i documento/i nella lista allegati;
- m) cliccare su "Invia messaggio" per trasmettere il messaggio.

#### **NB: Si fa presente che la classificazione del messaggio (attività descritta alla precedente lettera d) è richiesta solo per le seguenti comunicazioni:**

- **- invio Richieste di chiarimento (in questo caso l'Impresa è necessario selezionare la classificazione "Richieste di chiarimento/Risposte ai chiarimenti");**
- **- segnalazioni problemi tecnologici (in questo caso l'Impresa dovrà selezionare la classificazione "Segnalazione problemi tecnologici").**

**Per tutte le altre comunicazioni non è richiesta la classificazione del messaggio.**

**L'Impresa che ha ricevuto una richiesta di chiarimenti/integrazioni o che necessiti di ulteriori chiarimenti in merito ad un messaggio ricevuto è tenuta ad utilizzare la funzionalità "Rispondi" presente all'interno del messaggio ricevuto.**

#### **CA/ACQ/ACSPP**

#### *5.2 Come rispondere ad un messaggio*

#### **Per rispondere ad un messaggio l'Impresa dovrà:**

- 1. accedere al Messaggio ricevuto;
- 2. cliccare su "Rispondi";
- 3. ripetere le operazioni descritte dalla lettera e) alla lettera m) descritte in precedenza (non è necessario modificare l'oggetto del messaggio).

#### **6. Modalità e note per l'inserimento dei documenti a portale**

#### *6.1 Modalità di inserimento dei documenti <sup>a</sup> portale*

#### **Per inserire i documenti richiesti ai fini dell'ammissione l'Impresa dovrà:**

- a) accedere all'area "Qualificazione" della "RdO on line";
- b) in corrispondenza del parametro di tipo "Allegato" all'interno del quale dovrà essere inserito il documento, cliccare sul link "Clicca per allegare un file", posizionato alla destra dello schermo;
- c) cliccare su "Seleziona un file da caricare" e selezionare il documento precedentemente salvato all'interno del proprio PC;
- d) [*Solo per i file non firmati digitalmente, con firma digitale non riconosciuta dallo strumento di verifica disponibile sul portale <sup>o</sup> segnalata non valida dallo stesso*] <sup>1</sup> cliccare su "Conferma";
- e) cliccare su "Conferma" per allegare il proprio documento nella lista allegati (o cliccare su "Annulla" per tornare alla schermata precedente);
- f) nel caso in cui si vogliano inserire altri allegati cliccare su "Salva e continua" e ripetere le operazioni da b) ad e);
- g) una volta allegati i documenti l'Impresa dovrà cliccare su "Salva e esci";
- h) Cliccare su "OK" per confermare l'inserimento o "Annulla" per tornare alla schermata precedente.

#### **Per inserire i documenti relativi all'offerta tecnica [***qualora prevista* **nella procedura di affidamento] l'Impresa dovrà:**

- a) accedere all'area "Offerta tecnica" della "RdO on line";
- b) in corrispondenza del parametro di tipo "Allegato" all'interno del quale deve essere inserito il documento, cliccare sul link "Clicca per allegare un file", posizionato alla destra dello schermo;
- c) cliccare su "Seleziona un file da caricare" e selezionare il documento precedentemente salvato all'interno del proprio PC;

<sup>&</sup>lt;sup>1</sup> In tal caso, se viene richiesta la sottoscrizione digitale del documento, è necessario controllare la presenza della firma digitale e, se presente, la validità della stessa, utilizzando uno dei software gratuiti messi a disposizione dalle Certification Authority Italiane (nel caso di firma estera è necessario seguire le indicazioni riportate al paragrafo "Dotazione tecnica minima" del presente documento

#### **CA/ACQ/ACSPP**

- d) [*Solo per i file non firmati digitalmente, con firma digitale non riconosciuta dallo strumento di verifica disponibile sul portale <sup>o</sup> segnalata non valida dallo stesso*] <sup>1</sup> cliccare su "Conferma";
- e) cliccare su "Conferma" per allegare il proprio documento nella lista allegati (o cliccare su "Annulla" per tornare alla schermata precedente);
- f) nel caso in cui si vogliano inserire altri allegati cliccare su "Salva e continua" e ripetere le operazioni da b) ad e);
- g) una volta allegati i documenti l'Impresa dovrà cliccare su "Salva e esci";
- h) cliccare su "OK" per confermare l'inserimento o "Annulla" per tornare alla schermata precedente.

#### **Per inserire i documenti relativi all'offerta economica l'Impresa dovrà:**

- a) accedere all'area "Offerta economica" della "RdO on line";
- b) in corrispondenza del parametro di tipo "Allegato" all'interno del quale deve essere inserito il documento, cliccare sul link "Clicca per allegare un file", posizionato alla destra dello schermo;
- c) cliccare su "Seleziona un file da caricare" e selezionare il documento precedentemente salvato all'interno del proprio PC;
- d) [*Solo per i file non firmati digitalmente, con firma digitale non riconosciuta dallo strumento di verifica disponibile sul portale <sup>o</sup> segnalata non valida dallo stesso*] <sup>1</sup> cliccare su "Conferma";
- e) cliccare su "Conferma" per allegare il proprio documento nella lista allegati (o cliccare su "Annulla" per tornare alla schermata precedente);
- f) nel caso in cui si vogliano inserire altri allegati cliccare su "Salva e continua" e ripetere le operazioni da b) ad e);
- g) una volta allegati i documenti l'Impresa dovrà cliccare su "Salva e esci";
- h) cliccare su "OK" per confermare l'inserimento o "Annulla" per tornare alla schermata precedente.

#### **Per inserire ulteriori documenti a corredo dell'Offerta economica (Giustificativi, Dichiarazioni sostitutive relative ai familiari conviventi ecc…) l'Impresa dovrà:**

- a) accedere all'area "Offerta economica" della "RdO on line";
- b) cliccare sul pulsante "Aggiungi Allegati" posizionato, alla destra dello schermo, in corrispondenza della sezione "Area Generica Allegati";
- c) cliccare su "Carica nuovo file";
- d) inserire una breve descrizione dell'allegato;
- e) cliccare su "Seleziona un file da caricare" e selezionare il documento precedentemente salvato all'interno del proprio PC;
- f) cliccare su "Conferma" per allegare il file (o cliccare su "Annulla" per tornare alla schermata precedente);
- g) per ciascun documento da allegare, cliccare su "Carica nuovo file" e ripetere le operazioni dalla lettera d) alla lettera f);

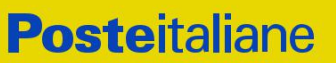

- h) cliccare su "Salva tutto" per inserire il/i documento/i nella lista allegati;
- i) nel caso in cui si vogliano inserire altri allegati cliccare su "Salva e continua" e ripetere le operazioni dalla lettera b) alla lettera f);
- j) una volta allegati i documenti l'Impresa dovrà cliccare su "Salva e esci";
- k) cliccare su "OK" per confermare l'inserimento o "Annulla" per tornare alla schermata precedente.

#### *6.2 Note per l'inserimento dei documenti <sup>a</sup> portale*

All'interno dell'Area "Qualificazione" nonché delle Aree "Offerta tecnica" ed "Offerta economica" della "RdO on line" sono presenti dei parametri di tipo "Allegato" con descrizione corrispondente ai documenti richiesti da Poste Italiane nella procedura di affidamento.

L'Impresa dovrà allegare i documenti nelle sezioni e nei parametri corrispondenti.

Si precisa che, con riferimento ai documenti da inserire nell'area "Qualificazione" della RdO on line, dovranno essere seguite le seguenti regole:

- i documenti riguardanti l'Impresa singola o mandataria o il Consorzio dovranno essere inseriti nella Sezione denominata "Documentazione Impresa Singola/Mandataria/Consorzio";
- i documenti riguardanti l'Impresa mandante o consorziata o consorzianda dovranno essere inseriti nella Sezione (o nelle sezioni, nel caso di più Imprese mandanti, consorziate, consorziande) denominata/e "Documentazione Impresa Mandante/Consorziata/Consorzianda".

Alla fine di ciascuna delle sezioni sopra indicate sono presenti dei parametri denominati "Altro documento" dove è possibile inserire, sempre con riferimento al soggetto per il quale sono stati già inseriti documenti nella singola sezione, documenti per i quali non esiste esatta corrispondenza o per i quali non è stato possibile, per mancanza di spazio, l'inserimento negli altri parametri della stessa sezione (ad esempio eventuali altri documenti riferiti al soggetto A, per i quali ricorrono le ipotesi sopra indicate, devono essere inseriti nei parametri "Altro documento" presenti nella stessa sezione dove sono stati già inseriti i documenti per il soggetto A);

i documenti non riferiti ad uno specifico soggetto (Impresa Singola/Mandataria/Consorzio o Impresa Mandante/Consorziata/Consorzianda) per i quali non esiste esatta corrispondenza e i documenti per i quali non è stato possibile, per mancanza di spazio, l'inserimento nei parametri "Altro documento", presenti nelle sezioni sopra indicate, dovranno essere inseriti nella Sezione denominata "Altri documenti".

Nell'inserimento dei documenti a portale è necessario seguire le seguenti regole:

- dovranno essere inseriti separatamente e non raggruppati in una cartella compressa;
- dovranno conservare, nel nome del file, la dicitura originaria (ad es. Istanza di ammissione Rossi S.p.A.);
- dovranno essere in formati di comune diffusione (preferibilmente pdf, word, xls);
- non dovranno superare la dimensione di:
	- $\checkmark$  10 MB per i caricamenti in upload massivo (upload di più file contemporaneamente);
	- $\checkmark$  25 MB per i caricamenti di singoli file firmati digitalmente;

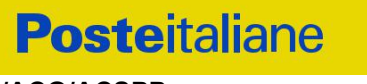

 $\checkmark$  80 MB per il caricamento di file non firmati digitalmente.

I documenti per i quali è richiesta la sottoscrizione a mezzo di firma digitale dovranno essere firmati singolarmente dai soggetti autorizzati.

Non è consentito firmare digitalmente una cartella compressa contenente un documento privo di firma digitale (laddove richiesta).

Ogni documento, una volta firmato digitalmente, assumerà l'ulteriore estensione "P7M" o "PDF" (qualora venga usato il prodotto "Acrobat"), in conformità alle regole dell'Agenzia per l'Italia Digitale in materia di firma digitale. Si raccomanda pertanto di verificare, prima di inviare la risposta, la corretta estensione del file firmato digitalmente.

Si precisa che, nel caso in cui venga associato, al documento informatico firmato digitalmente, una marcatura temporale certificata dovranno essere allegati a portale sia il file firmato digitalmente sia la marcatura temporale.

N.B. Nel caso in cui la marcatura temporale riporti l'estensione \*.tsr\* l'Impresa dovrà allegare a portale sia il file con estensione \*.tsr\* sia il file firmato digitalmente.

Si segnala inoltre che, molti software, nel marcare temporalmente un file, generano un unico file che contiene al suo interno il documento firmato digitalmente e la marcatura temporale. In tal caso non è necessario separare il file.

#### **7. Come trasmettere la propria risposta alla RdO on line**

#### *7.1 Trasmissione della risposta alla RdO on line*

#### **Per trasmettere la risposta alla "RdO on line" l'Impresa dovrà:**

- a) accedere alla "RdO on line";
- b) cliccare su "Trasmetti risposta";
- c) cliccare su "OK" per confermare la trasmissione.

Il sistema non consente la conferma (e la conseguente trasmissione telematica della risposta alla "RdO on line") dopo il termine fissato per la presentazione della risposta alla presente procedura negoziale.

I documenti non trasmessi non saranno visibili a Poste Italiane al termine della procedura.

L'Impresa potrà visualizzare nella sua cartella personale, alla colonna "Stato della risposta", l'avvenuta trasmissione (Stato della risposta: "Trasmessa").

#### *7.2 Ulteriori note*

L'Impresa potrà modificare i dati precedentemente trasmessi (eliminazione e/o inserimento nuovi allegati, modifica/sostituzione offerta tecnica, modifica/sostituzione offerta economica, ecc.), entro e non oltre il termine fissato da Poste Italiane per la presentazione della risposta alla presente procedura, operando come di seguito indicato:

- a) accedere alla RdO on line nonché all'area di risposta dove deve essere effettuata la modifica;
- b) effettuare la modifica;
- c) cliccare su "Salva le modifiche";

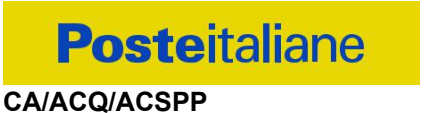

d) cliccare su "Trasmetti modifiche".

Prima di tale termine, l'Impresa avrà altresì facoltà di ritirare i dati trasmessi cliccando sull'icona con i tre puntini sospensivi posizionata in alto a destra dello schermo e selezionando al suo interno il link "Cancella la tua risposta".

I dati non trasmessi o cancellati non saranno visibili a Poste e, pertanto, si intenderanno non presentati.

Nel caso in cui l'Impresa non intenda presentare offerta è invitata, ai fini organizzativi di Poste Italiane, a far pervenire telematicamente, entro il termine fissato per la presentazione della risposta, la propria rinuncia indicando le motivazioni del rifiuto e cliccando sul tasto "Rifiuta" della RdO on line.

In caso di modifiche apportate da Poste alle aree di risposta e/o ai parametri di configurazione dell'area "Qualificazione" e/o dell'area "Offerta tecnica" e/o dell'area "Offerta economica" della "RdO on line" il sistema provvederà a ritirare, in automatico, i dati eventualmente trasmessi dalle Imprese.

In tal caso sarà necessario, una volta modificata eventualmente la propria risposta, ripetere il processo di trasmissione descritto al precedente paragrafo "Come trasmettere la propria risposta alla RdO on line".

#### **8. Come trasmettere il rilancio [solo se previsto nelle Modalità di partecipazione/invito a presentare offerta]**

#### **Per trasmettere il rilancio l'Impresa dovrà:**

- a) accedere all'area "Offerta economica" della RdO on line;
- b) cliccare sull'icona rappresentante due frecce che formano un cerchio posta nella colonna risposta in corrispondenza del parametro contenente il precedente Schema di offerta;
- c) cliccare su "OK" per procedere o su "Annulla" per tornare alla schermata precedente;
- d) cliccare su "Seleziona un file da caricare" e selezionare il documento precedentemente salvato all'interno del proprio PC;
- e) [*Solo per i file non firmati digitalmente, con firma digitale non riconosciuta dallo strumento di verifica disponibile sul portale <sup>o</sup> segnalata non valida dallo stesso*] <sup>2</sup> cliccare su "Conferma";
- f) cliccare su "Conferma" per inserire il nuovo documento (o su "Annulla" per tornare alla schermata precedente);
- g) cliccare su "Salva le modifiche";
- h) cliccare su "OK" per confermare o su "Annulla" per tornare alla schermata precedente;
- i) cliccare su "Trasmetti rilancio".

Il sistema non consente la trasmissione decorso il termine stabilito per la presentazione dell'offerta economica migliorativa.

 $2$  (Cfr. Nota 1)

L'Impresa, entro il termine fissato per la presentazione dell'offerta migliorativa, ha facoltà di modificare il rilancio precedentemente trasmesso procedendo con le stesse modalità descritte per l'invio del Rilancio.

#### **9. Come inserire e trasmettere la documentazione richiesta per la stipula**

#### *9.1 Inserimento <sup>e</sup> trasmissione della documentazione richiesta per la stipula all'interno del portale [www.posteprocurement.it](http://www.posteprocurement.it/)*

#### **Per inserire e trasmettere la documentazione richiesta per la stipula l'impresa dovrà:**

- a) inserire User ID e Password nel box "Area riservata";
- b) cliccare su "Invia";
- c) cliccare sul link "Gare telematiche";
- d) cliccare sul link "Cartelle di gara";
- e) accedere alla "Cartella di Gara" con descrizione corrispondente alla negoziazione di interesse;
- f) cliccare sull'etichetta "Miei eventi", posta in alto alla sinistra dello schermo, all'interno della sezione "Dettagli Cartella";
- g) cliccare sul link "Contratti";
- h) cliccare sulla descrizione corrispondente alla negoziazione di interesse;
- i) cliccare su "Messaggi" e successivamente su "Crea Messaggio";
- j) inserire oggetto e testo del messaggio;
- k) cliccare su "Aggiungi allegati";
- l) cliccare su "Carica nuovo file";
- m) cliccare su "Seleziona file da caricare e selezionare il documento precedentemente salvato all'interno del proprio PC;
- n) inserire una breve descrizione dell'allegato;
- o) cliccare su "Conferma" per allegare il file (o cliccare su "Annulla" per tornare alla schermata precedente);
- p) per ciascun documento da allegare, cliccare su "Carica nuovo file" e ripetere le operazioni dalla lettera m) alla lettera o);
- q) [*terminato il caricamento di tutti i documenti*] cliccare su "Salva tutto" per inserire il/i documento/i nella lista allegati;
- r) cliccare su "Invia messaggio" per trasmettere il messaggio.

#### *9.2 Inserimento del Contratto\Lettera commerciale sottoscritto digitalmente dal proprio legale rappresentante <sup>o</sup> procuratore*

#### **Per inserire il contratto\lettera commerciale nell'apposito box dedicato l'impresa dovrà:**

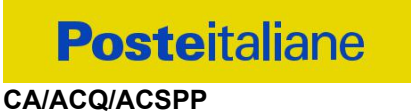

- a) cliccare sull'etichetta "Gestione Contenuti" e successivamente sul link "Informazioni Aggiuntive";
- b) cliccare sul tasto "Modifica" situato in alto a destra dello schermo;
- c) cliccare su "Clicca per allegare un file" in corrispondenza del parametro "Documento contrattuale firmato dall'aggiudicatario";
- d) cliccare su "Seleziona file da caricare" e selezionare il documento precedentemente salvato all'interno del proprio PC;
- e) cliccare su "Conferma" per inserire il proprio documento nella lista allegati (o su "Annulla" per tornare alla schermata precedente);
- f) cliccare su "Salva" per confermare l'inserimento o su "Annulla" per tornare alla schermata precedente.